# Dell Vostro 3350 מדריך למשתמש

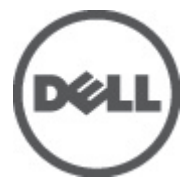

דגם תקינהS13P סוג תקינה001S13P

# הערות, התראות ואזהרות

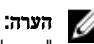

"הערה" מציינת מידע חשוב המסייע להשתמש במחשב ביתר יעילות.

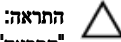

<span id="page-1-0"></span>"התראה" מציינת נזק אפשרי לחומרה או אובדן נתונים, במקרה של אי ציות להוראות..

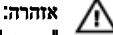

"אזהרה" מציינת אפשרות של נזק לרכוש, פגיעה גופנית או מוות.

#### המידע בפרסום זה עשוי להשתנות ללא הודעה.

Inc Dell 2011**©** . כל הזכויות שמורות.

חל איסור מוחלט על העתקה מכל סוג של חומרים אלה ללא הרשאה בכתב מ- Inc Dell.

סימנים מסחריים שבשימוש בטקסט זה: "Dell- הלוגו Dell Precision™ ,DELL ,דאו MPrecision ON™ ,Dell Precision,  $\mathsf{Int}$ ell Inc שהם סימנים מסחריים של Wi-Fi Catcher™ ו- Vostro™ ,OptiPlex™ ,Latitude 0N™ ,Latitude . Pentium , או השנה הם הם Celeron ו- Vooto ו- Celeron הם סימנים מסחריים רשומים או סימנים מסחריים של Intel<br>© Pentium ,Reon ו-Celeron (Atom™ ,Core™ ,Xeon ו- ®Celeron הם סימנים מסחריים רשומים או סימנים מסחריים של Intel  $\mathcal{A}\mathsf{MD}$  בארה"ב ובמדינות אחרות.  $\mathbb{R}^\mathbb{D}$  הוא סימן מסחרי רשום ו-  $\mathsf{M}\mathsf{D}$  (Deporation האחרות.  $\mathsf{G}$  $\blacksquare$ AMD Athlon™ ,AMD Sempron ו- ATI FirePro ו- ATI FirePro הם סימנים מסחריים של ,AMD Sempron את Advanced Micro Devices, ה Inc .RMicrosoft ,RWindows ,RDOS-MS ,RVista Windows, הלחצן Start ( התחל (של Vista Windows ו - ROutlook Office הם סימנים מסחריים או סימנים מסחריים רשומים של Corporation Microsoft בארצות הברית ו/או במדינות אחרות. TMDisc ray-Blu הוא סימן מסחרי בבעלות Association Disc ray-Blu ( BDA) וניתן ברשיון לשימוש על תקליטורים ונגנים . המילה RBluetooth היא סימן מסחרי רשום בבעלות RBluetooth Inc ,SIG וכל שימוש של סימן שכזה על-ידי Inc Dell נעשה ברשיון. Wireless Ethernet Compatibility Alliance, Inc הוא סימן מסחרי רשום Wireless Ethernet Compatibility Alliance, Inc

ייתכן שייעשה שימוש בסימנים מסחריים ובשמות מסחריים אחרים בפרסום זה כדי להתייחס לישויות הטוענות לבעלות על הסימנים והשמות, או למוצרים שלהן. Inc Dell מוותרת על כל חלק קנייני בסימנים מסחריים ושמות מסחריים פרט לאלה שבבעלותה.

 $06 - 2011$ 

Rev. A00

# תוכן עניינים

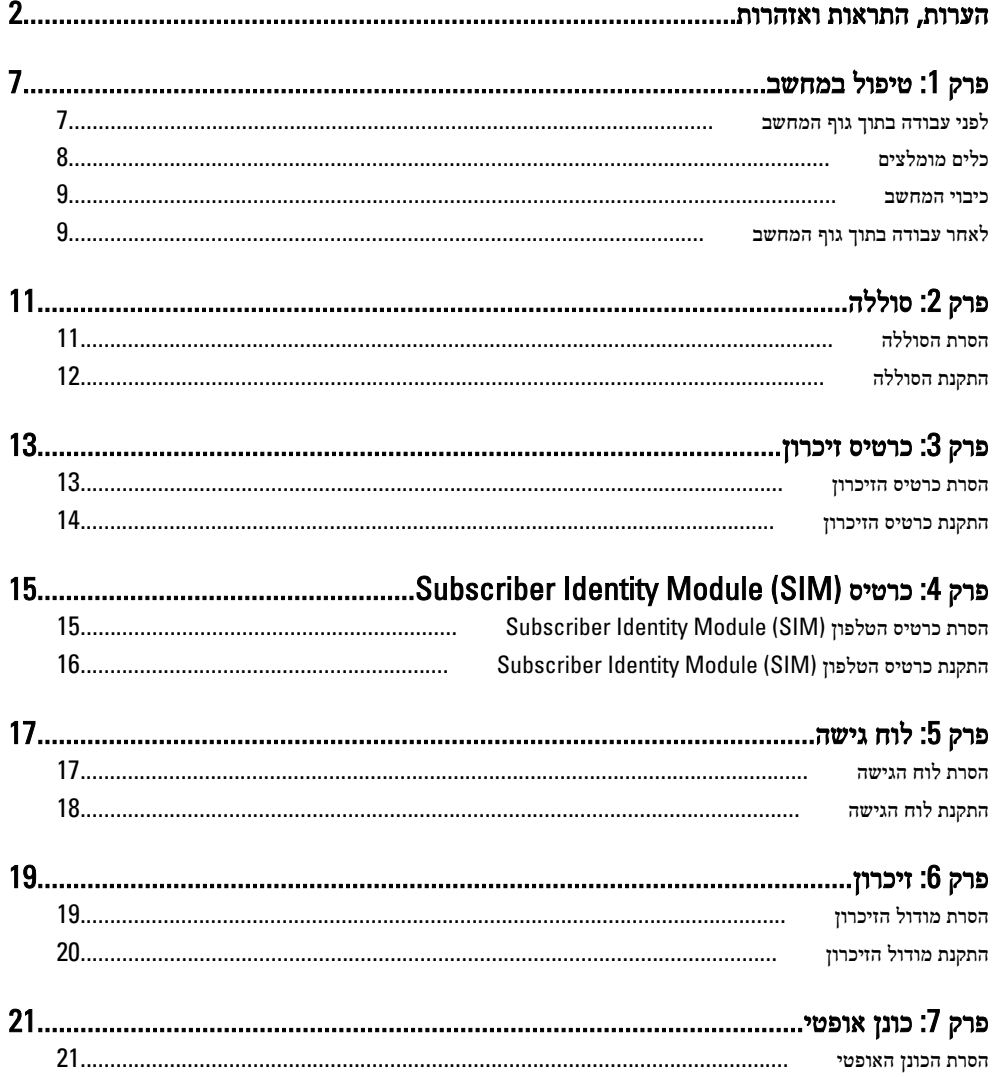

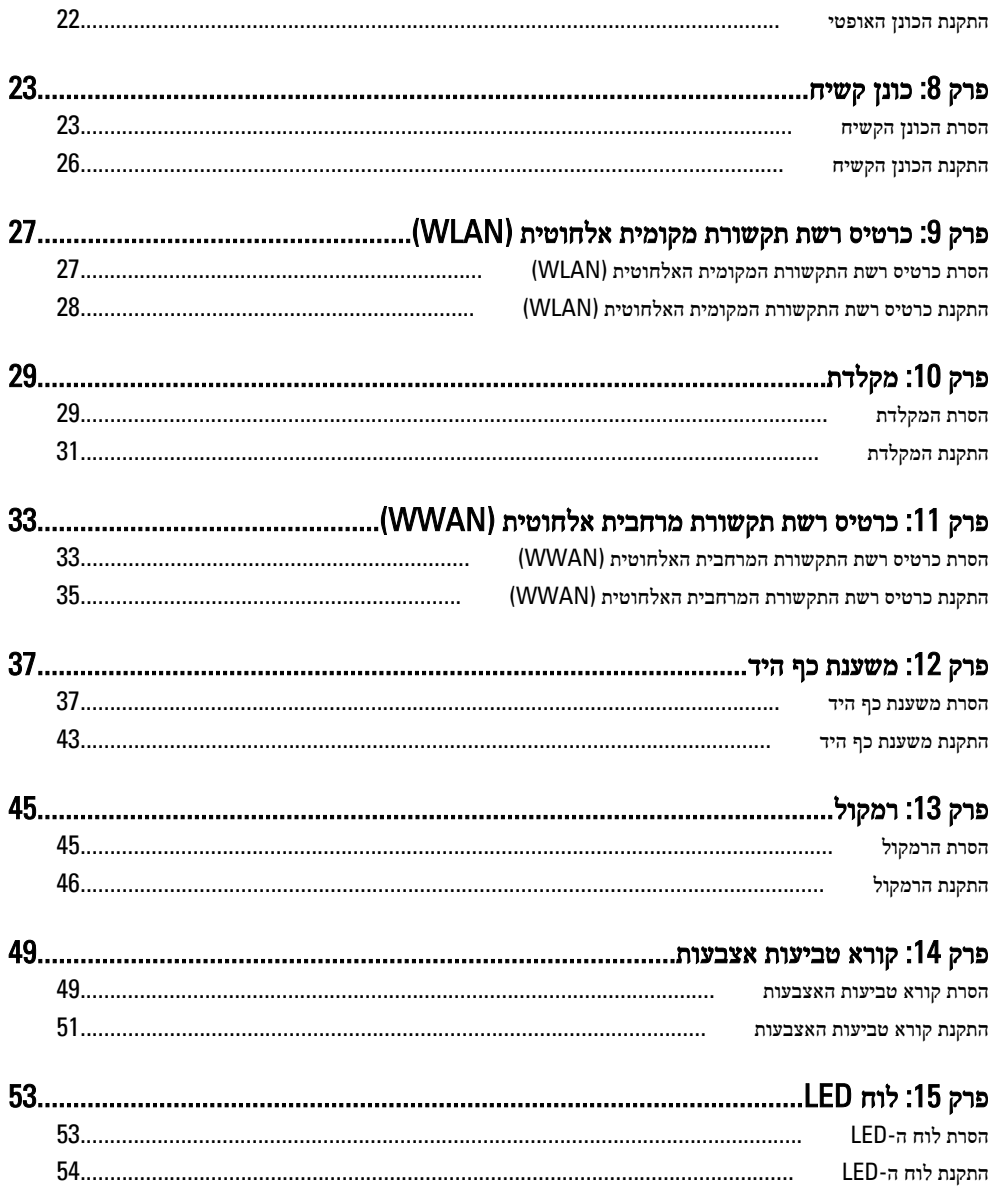

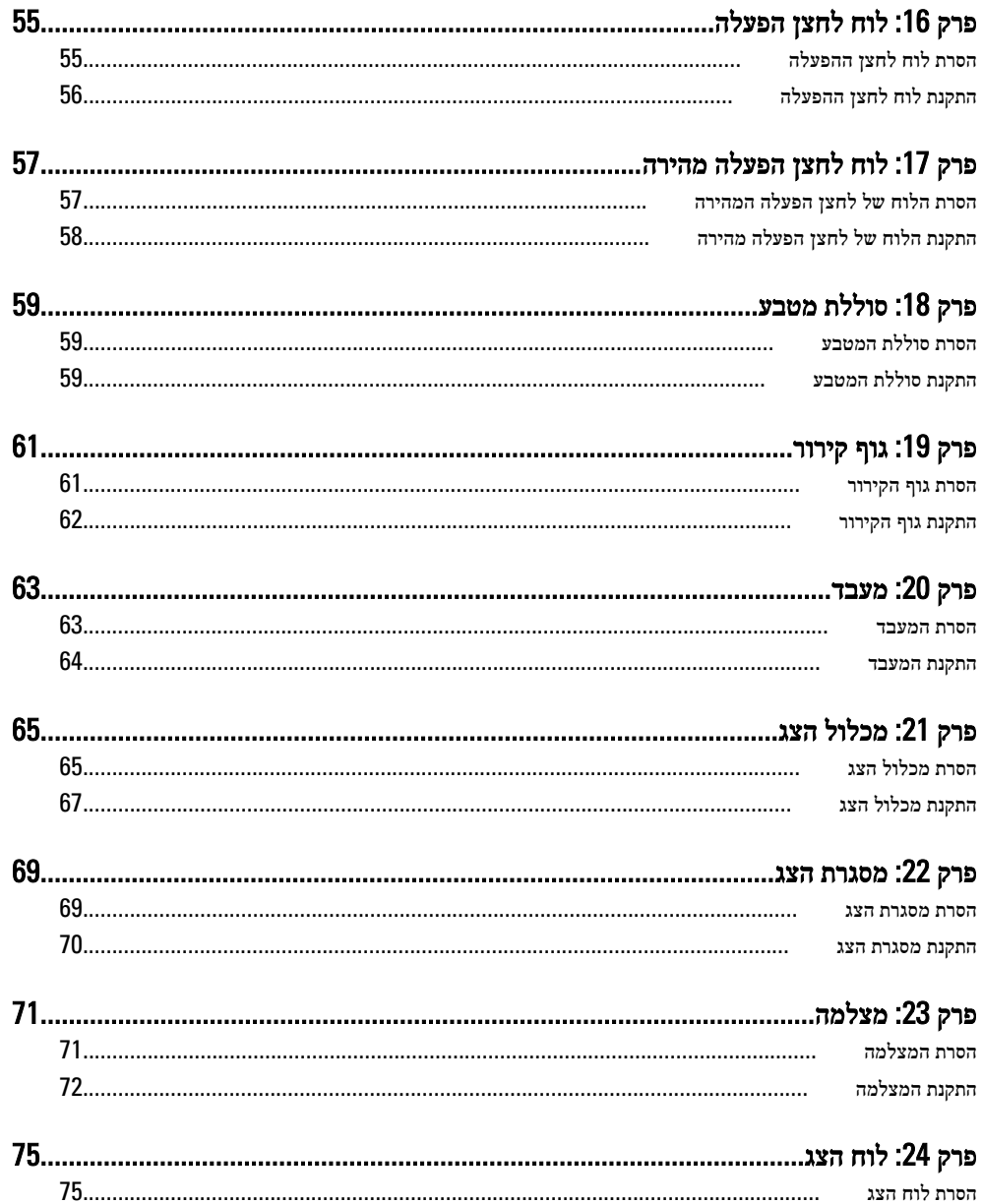

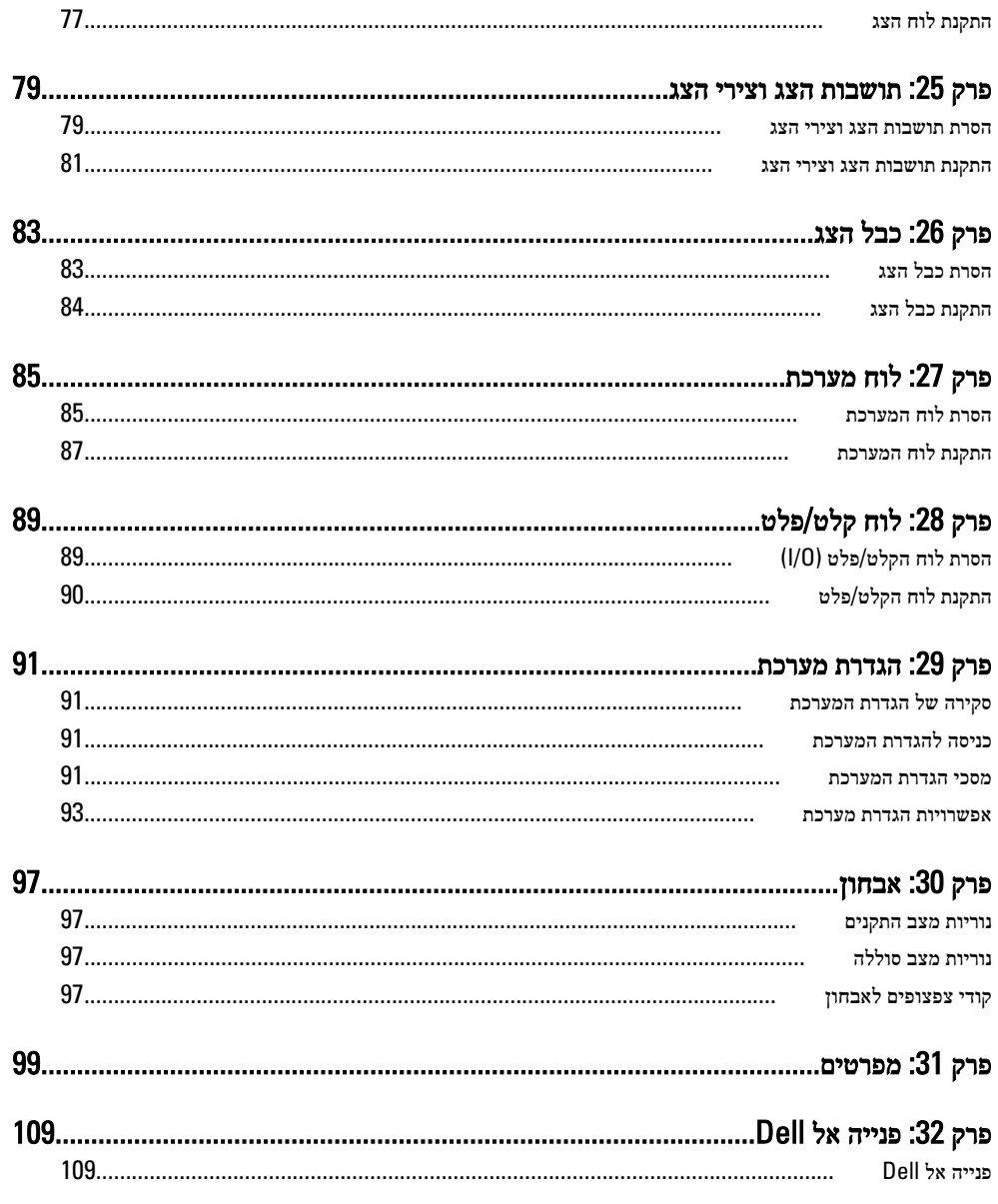

# טיפול במחשב

## לפני עבודה בתוך גוף המחשב

פעל לפי הנחיות הבטיחות הבאות כדי לסייע בהגנה על המחשב מפני נזק אפשרי וכדי לסייע בהבטחת בטיחותך האישית. אלא אם צוין אחרת, כל הליך מניח שמתקיימים התנאים הבאים:

- ביצעת את הפעולות המפורטות בסעיף 'עבודה בתוך גוף המחשב'.
	- קראת את הוראות הבטיחות המצורפות למחשב.
- רכיב ניתן להחלפה או אם נרכש בנפרד להתקנה על ידי ביצוע הליך ההסרה בסדר הפוך.

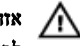

#### אזהרה :

לפני עבודה בתוך גוף המחשב, קרא את הוראות הבטיחות שנלוות למחשב. לקבלת מידע נוסף על נוהלי הבטיחות המומלצים, עיין ב Homepage Compliance Regulatory- באתר /com.dell.www regulatory compliance.

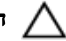

#### התראה :

ישנם תיקונים רבים שרק טכנאי שירות מוסמך יכול לבצע. עליך לבצע פתרון בעיות ותיקונים פשוטים בלבד כפי שמתיר תיעוד המוצר, או בהתאם להנחיות של השירות המקוון או השירות הטלפוני ושל צוות התמיכה. האחריות אינה מכסה נזק שייגרם עקב טיפול שאינו מאושר על-ידי Dell . קרא את הוראות הבטיחות המפורטות שצורפו למוצר ופעל על-פיהן.

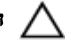

#### התראה :

כדי למנוע פריקה אלקטרוסטטית, פרוק מעצמך חשמל סטטי באמצעות רצועת הארקה לפרק היד או נגיעה במשטח מתכת לא צבוע, כגון מחבר בגב המחשב.

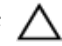

#### התראה :

טפל ברכיבים ובכרטיסים בזהירות. אל תיגע ברכיבים או במגעים בכרטיס. החזק כרטיס בשוליו או בתושבת ההרכבה ממתכת. יש לאחוז ברכיבים כגון מעבד בקצוות ולא בפינים.

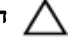

#### התראה :

בעת ניתוק כבל, יש למשוך את המחבר או את לשונית המשיכה שלו ולא את הכבל עצמו. כבלים מסוימים מצוידים במחברים עם לשוניות נעילה; בעת ניתוק כבל מסוג זה, לחץ על לשוניות הנעילה לפני ניתוק הכבל. בעת הפרדת מחברים, החזק אותם ישר כדי למנוע כיפוף של הפינים שלהם. נוסף על כך, לפני חיבור כבל, ודא ששני המחברים מכוונים ומיושרים כהלכה.

<span id="page-6-0"></span>1

#### הערה:  $\oslash$

<span id="page-7-0"></span>צבעי המחשב ורכיבים מסוימים עשויים להיראות שונה מכפי שהם מופיעים במסמך זה.

כדי למנוע נזק למחשב, בצע את השלבים הבאים לפני תחילת העבודה בתוך גוף המחשב.

- 1. ודא שמשטח העבודה שטוח ונקי כדי למנוע שריטות על כיסוי המחשב.
	- 2. כבה את [המחשב](#page-8-0) (ראה *כיבוי המחשב*).
- 3. אם המחשב מחובר להתקן עגינה (מעוגן), כגון בסיס מדיה אופציונלי או סוללה, נתק אותו מהתקן העגינה.

#### התראה :

#### כדי לנתק כבל רשת, תחילה נתק את הכבל מהמחשב ולאחר מכן נתק אותו מהתקן הרשת.

- 4. נתק את כל כבלי הרשת מהמחשב.
- 5. נתק את המחשב ואת כל ההתקנים המחוברים משקעי החשמל שלהם.
	- 6. סגור את התצוגה והפוך את המחשב על משטח עבודה שטוח.

#### הערה :

למניעת נזק ללוח המערכת, עליך להוציא את הסוללה הראשית לפני הטיפול במחשב.

- 7. הסר את הסוללה הראשית.
- 8. הפוך את המחשב עם הצד העליון כלפי מעלה.
	- 9. פתח את הצג.
- 10. לחץ על לחצן ההפעלה כדי להאריק את לוח המערכת.

#### התראה :

כדי למנוע התחשמלות, נתק תמיד את המחשב משקע החשמל לפני פתיחת התצוגה.

#### התראה :

לפני נגיעה ברכיבים בתוך המחשב, הארק את עצמך על-ידי נגיעה במשטח מתכת לא צבוע, כגון המתכת על גב המחשב. במהלך העבודה, גע מדי פעם במשטח מתכת לא צבוע כדי לפרוק חשמל סטטי, העלול לפגוע ברכיבים פנימיים.

11. הוצא כרטיסי ExpressCards או Cards Smart מהחריצים שלהם.

#### כלים מומלצים

כדי לבצע את ההליכים המתוארים במסמך זה, ייתכן שתזדקק לכלים הבאים:

- מברג שטוח קטן
- מברג פיליפס #0
- מברג פיליפס #1
- להב חיתוך קטן מפלסטיק
- תקליטור של תוכנית עדכון BIOS Flash

#### כיבוי המחשב

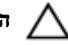

#### התראה :

<span id="page-8-0"></span>כדי להימנע מאובדן נתונים, שמור וסגור את כל הקבצים הפתוחים וצא מכל התוכניות הפתוחות לפני כיבוי המחשב.

- 1. כבה את מערכת ההפעלה:
- ב :Vista Windows-

לחץ על Start (**התחל) <sup>לא</sup> ,** לאחר מכן לחץ על החץ בפינה הימנית התחתונה של תפריט Start (התחלה) כמוצג להלן ולבסוף לחץ על Shut Down (כיבוי).

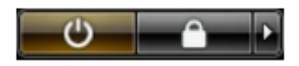

• ב :XP Windows-

לחץ על Start (התחל) → Turn Off Computer (כיבוי המחשב) → Turn Off (כיבוי). המחשב יכבה בתום תהליך כיבויה של מערכת ההפעלה.

2. ודא שהמחשב וכל ההתקנים המחוברים כבויים. אם המחשב וההתקנים המחוברים לא נכבו באופן אוטומטי כאשר כיבית את מערכת ההפעלה, לחץ והחזק את לחצן ההפעלה במשך כ -4 שניות כדי לכבות אותם.

## לאחר עבודה בתוך גוף המחשב

לאחר השלמת הליכי החלפה, הקפד לחבר התקנים חיצוניים, כרטיסים וכבלים לפני הפעלת המחשב.

#### התראה :

כדי שלא לגרום נזק למחשב, השתמש אך ורק בסוללה שנועדה לשימוש במחשב מסוים זה של Dell . אין להשתמש בסוללות המיועדות למחשבי Dell אחרים.

- 1. חבר את כל ההתקנים החיצוניים, כגון משכפל יציאות, סוללת slice או בסיס מדיה, והחזר למקומם את כל הכרטיסים, כגון .ExpressCard
	- 2. חבר למחשב את כבלי הטלפון או הרשת.

#### התראה :

כדי לחבר כבל רשת, תחילה חבר את הכבל להתקן הרשת ולאחר מכן למחשב.

- 3. החזר את הסוללה למקומה.
- 4. חבר את המחשב ואת כל ההתקנים המחוברים לשקעי החשמל שלהם.
	- 5. הפעל את המחשב.

# סוללה

## הסרת הסוללה

- <span id="page-10-0"></span>1. **בצע את הפעולות המפורטות בסעי**ף *לפני [העבודה](#page-6-0) בתוך גוף המחשב*.
	- 2. החלק את תפסי השחרור כדי לשחרר את הסוללה.

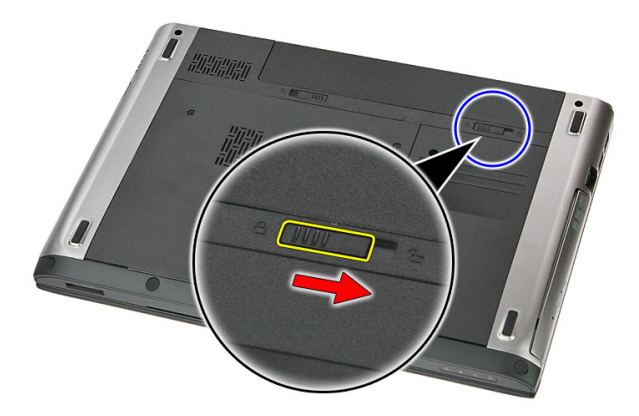

החלק את הסוללה והסר אותה מהמחשב.  $3$ 

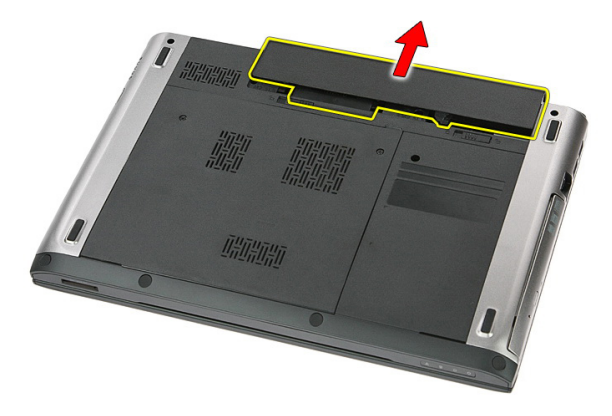

# התקנת הסוללה

- 1. החלק את הסוללה לחריץ שלה עד שהיא תיכנס למקומה בנקישה.
- <span id="page-11-0"></span>2. בצע את הפעולות המפורטות בסעיף לאחר [העבודה](#page-8-0) בתוך גוף המחשב.

# כרטיס זיכרון

### הסרת כרטיס הזיכרון

- <span id="page-12-0"></span>1. בצע את הפעולות המפורטות בסעיף לפני [העבודה](#page-6-0) בתוך גוף המחשב.
	- 2. לחץ על כרטיס הזיכרון כדי לשחררו מהמחשב.

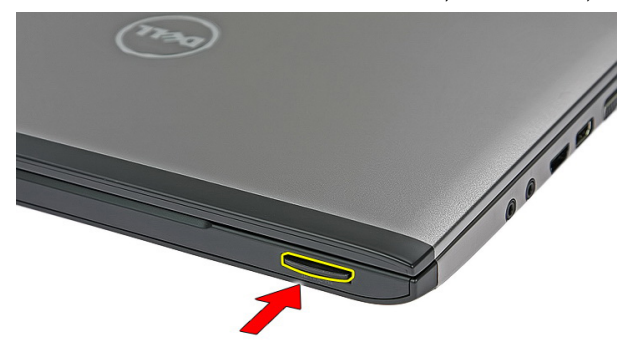

החלק את כרטיס הזיכרון אל מחוץ למחשב.  $\bf{3}$ 

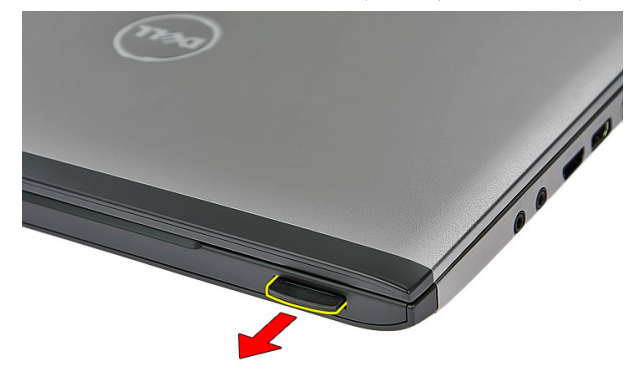

## התקנת כרטיס הזיכרון

- 1. דחף את כרטיס הזיכרון אל תוך התא כדי שייכנס למקומו בנקישה.
- <span id="page-13-0"></span>2. בצע את הפעולות המפורטות בסעיף לאחר [העבודה](#page-8-0) בתוך גוף המחשב.

# <span id="page-14-0"></span>4 כרטיס Module Identity Subscriber  $(SIM)$

## הסרת כרטיס הטלפון Module Identity Subscriber (SIM)

- 1. בצע את הפעולות המפורטות בסעיף *לפני [העבודה](#page-6-0) בתוך גוף המחשב*.
	- 2. הסר את [הסוללה](#page-10-0).
	- 3. לחץ על כרטיס ה SIM- כלפי פנים כדי לשחררו מהמחשב.

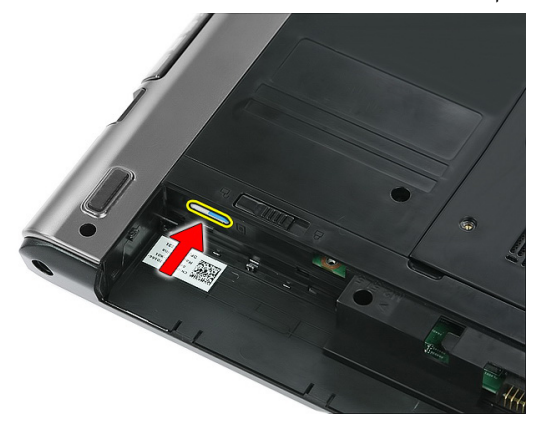

4. אחוז בכרטיס ה SIM- ומשוך אותו כדי לשחררו מהמחשב.

<span id="page-15-0"></span>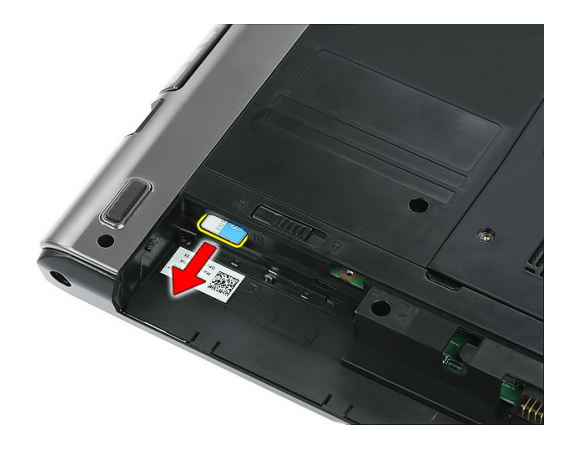

## התקנת כרטיס הטלפון Module Identity Subscriber (SIM)

- 1. דחף את כרטיס ה SIM- לחריץ עד שייתפס בו באופן מלא.
	- 2. התקן את [הסוללה](#page-11-0).
- 3. בצע את הפעולות המפורטות בסעיף לאחר [העבודה](#page-8-0) בתוך גוף המחשב.

# לוח גישה

## הסרת לוח הגישה

- <span id="page-16-0"></span>1. בצע את הפעולות המפורטות בסעיף לפני [העבודה](#page-6-0) בתוך גוף המחשב.
	- 2. הסר את *[הסוללה](#page-10-0)*.
	- 3. הסר את הברגים המהדקים את לוח הגישה לבסיס המחשב.

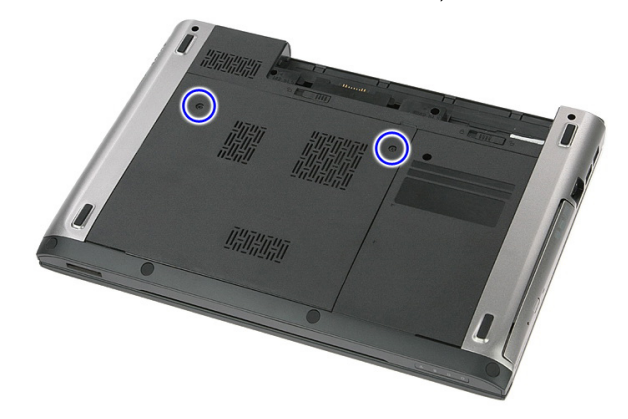

4. הרם את לוח הגישה בזווית והסר אותו מהמחשב.

<span id="page-17-0"></span>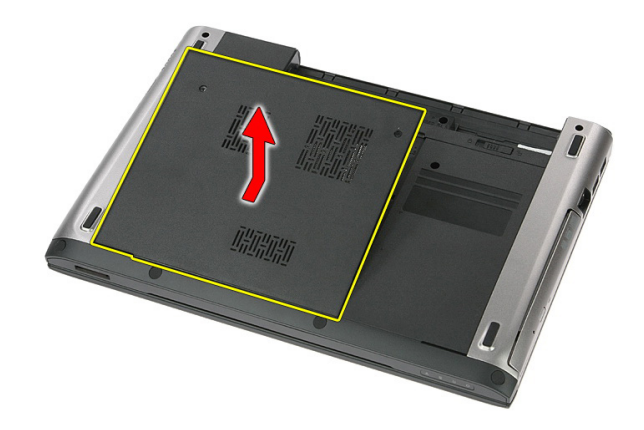

# התקנת לוח הגישה

- 1. חזק את הברגים כדי להדק את לוח הגישה לבסיס המחשב.
	- 2. התקן את *[הסוללה](#page-11-0).*
- 3. בצע את הפעולות המפורטות בסעיף לאחר [העבודה](#page-8-0) בתוך גוף המחשב.

# זיכרון

# הסרת מודול הזיכרון

- <span id="page-18-0"></span>1. בצע את הפעולות המפורטות בסעיף לפני [העבודה](#page-6-0) בתוך גוף המחשב.
	- 2. הסר את [הסוללה](#page-10-0).
	- 3. הסר את לוח [הגישה](#page-16-0).
	- 4. שחרר את התפסים ממודול הזיכרון עד שהוא יישלף ממקומו.

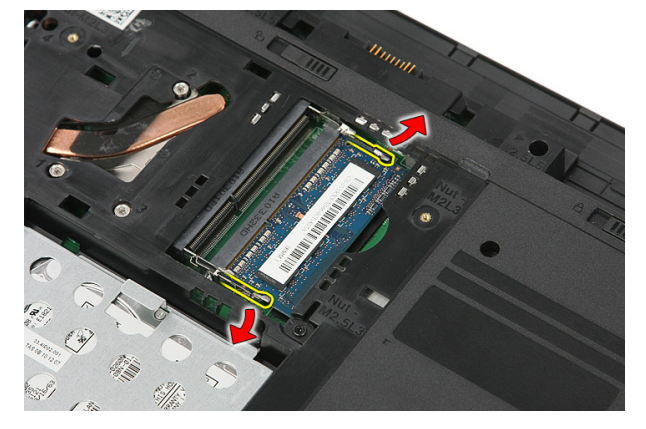

הסר את מודול הזיכרון מהמחבר שלו בלוח המערכת. **5**.

<span id="page-19-0"></span>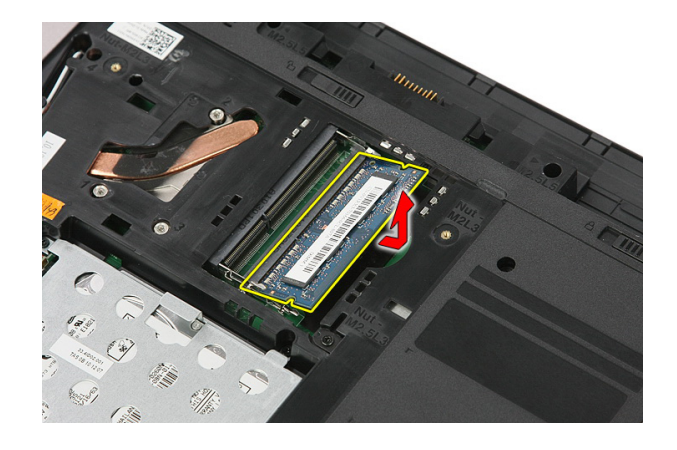

## התקנת מודול הזיכרון

- 1. הכנס את מודול הזיכרון ללוח המערכת והדק אותו.
	- 2. התקן את *לוח [הגישה](#page-17-0).* 
		- התקן את *[הסוללה](#page-11-0)*.
- 4. בצע את הפעולות המפורטות בסעיף לאחר [העבודה](#page-8-0) בתוך גוף המחשב.

# <span id="page-20-0"></span>7

# כונן אופטי

### הסרת הכונן האופטי

- 1. בצע את הפעולות המפורטות בסעיף לפני [העבודה](#page-6-0) בתוך גוף המחשב.
	- 2. הסר את *[הסוללה](#page-10-0)*.
	- 3. הסר את לוח [הגישה](#page-16-0).
	- 4. הסר את הבורג שמחבר את הכונן האופטי למחשב.

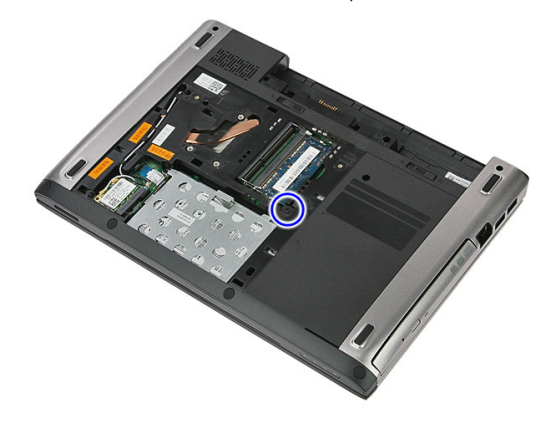

5. השתמש במברג כדי לשחרר את הכונן האופטי אל מחוץ למחשב.

<span id="page-21-0"></span>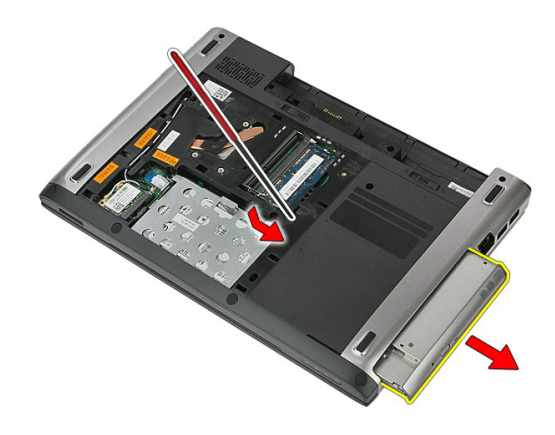

#### התקנת הכונן האופטי

- 1. הסט את הכונן האופטי למקומו במארז.
- 2. חזק את הבורג כדי להדק את הכונן האופטי למחשב.
	- 3. התקן את *לוח [הגישה](#page-17-0)*.
		- 4. התקן את [הסוללה](#page-11-0).
- 5. בצע את הפעולות המפורטות בסעיף לאחר [העבודה](#page-8-0) בתוך גוף המחשב.

# כונן קשיח

### הסרת הכונן הקשיח

- <span id="page-22-0"></span>1. בצע את הפעולות המפורטות בסעיף לפני [העבודה](#page-6-0) בתוך גוף המחשב.
	- 2. הסר את *[הסוללה](#page-10-0)*.
	- .<br>3. הסר את *לוח [הגישה](#page-16-0)*.
	- 4. פתח את התפס המהדק את מכלול הכונן הקשיח למחשב.

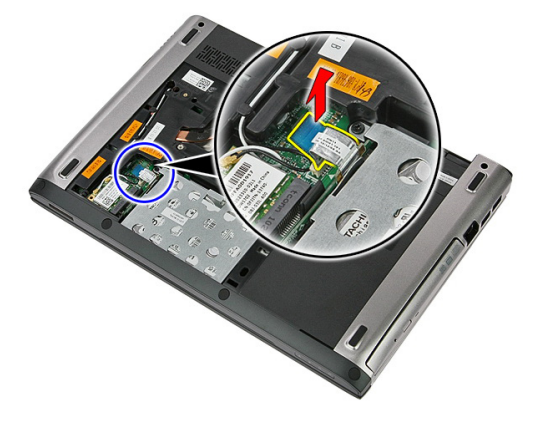

5. נתק את כבל הכונן הקשיח מהכונן הקשיח.

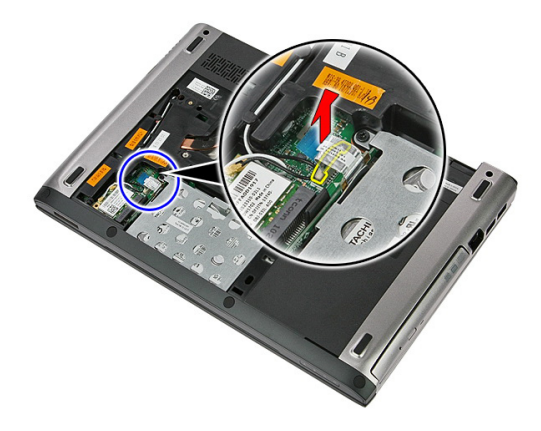

6. הסר את הברגים המהדקים את מכלול הכונן הקשיח למחשב.

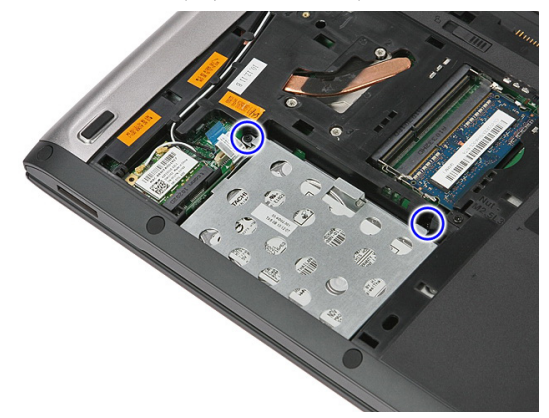

7. הרם את הכונן הקשיח מהמערכת בזווית והוצא אותו מהמחשב.

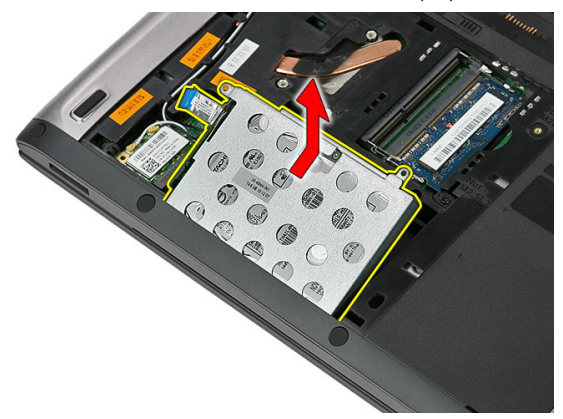

8. הסר את ארבעת הברגים שמהדקים את תושבת הכונן הקשיח לכונן הקשיח.

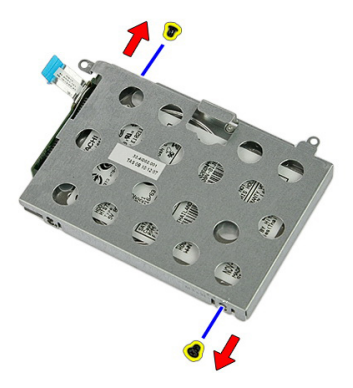

9. הרם את מסגרת הכונן הקשיח והוצא אותה מהכונן הקשיח.

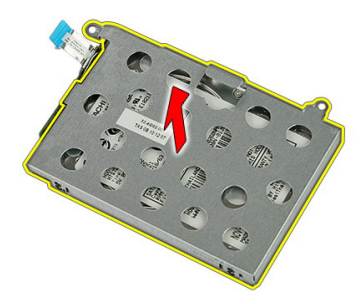

10. הסר את לוח הכונן הקשיח מהכונן הקשיח.

<span id="page-25-0"></span>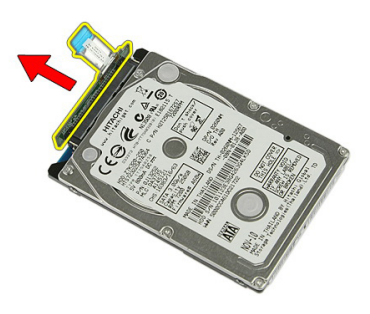

#### התקנת הכונן הקשיח

- 1. התקן את הברגים כדי להדק את לוח הכונן הקשיח לכונן הקשיח.
	- 2. הנח את הכונן הקשיח בתא שלו.
	- הברג חזרה את הברגים כדי להדק את הכונן הקשיח למערכת.  $\bf{3}$ 
		- 4. חבר את כבל הכונן הקשיח ללוח המערכת.
		- 5. החזר למקומו את כבל הכונן הקשיח המהדק את התפס.
			- התקן את *לוח [הגישה](#page-17-0).*  $6$ 
				- **7.** התקן את *[הסוללה](#page-11-0)*.
- 8. בצע את הפעולות המפורטות בסעיף לאחר [העבודה](#page-8-0) בתוך גוף המחשב.

# <span id="page-26-0"></span>כרטיס רשת תקשורת מקומית אלחוטית (WLAN)

## הסרת כרטיס רשת התקשורת המקומית האלחוטית (WLAN(

- 1. בצע את הפעולות המפורטות בסעיף לפני [העבודה](#page-6-0) בתוך גוף המחשב.
	- 2. הסר את [הסוללה](#page-10-0).
	- 3. הסר את לוח הגישה.
	- 4. נתק את כבלי האנטנה מכרטיס ה .WLAN-

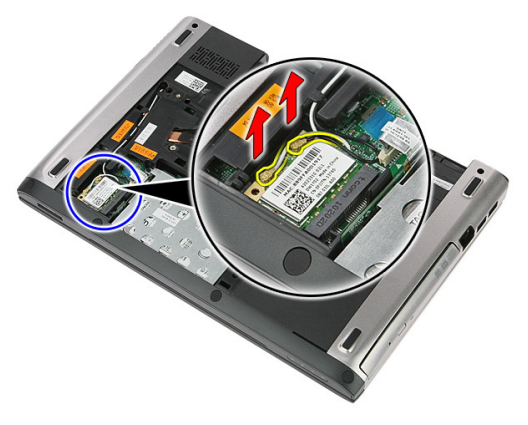

5. השתמש בלהב להרחקת התפס כדי לשחרר את כרטיס ה .WLAN-

<span id="page-27-0"></span>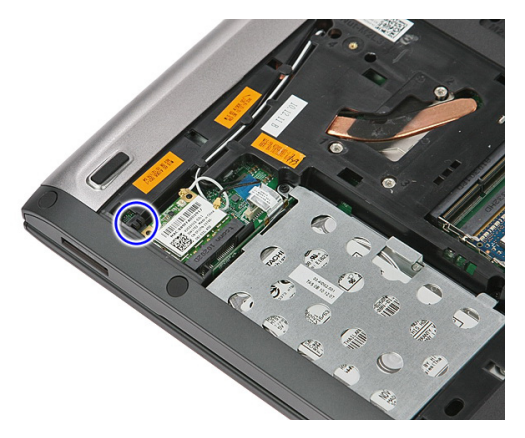

הסר את כרטיס ה-WLAN מהמחשב.  $6$ 

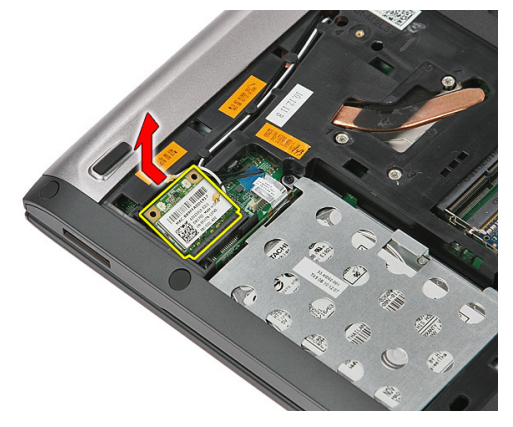

# התקנת כרטיס רשת התקשורת המקומית האלחוטית (WLAN(

- 1. החלק את כרטיס ה WLAN- לתוך החריץ המיועד לו.
- 2. חבר את כבלי האנטנה על-פי קוד הצבעים שבכרטיס ה .WLAN-
	- התקן את *לוח [הגישה](#page-17-0).* 3.
		- 4. התקן את [הסוללה](#page-11-0).
- 5. בצע את הפעולות המפורטות בסעיף לאחר [העבודה](#page-8-0) בתוך גוף המחשב.

# <span id="page-28-0"></span>10

# מקלדת

# הסרת המקלדת

- 1. בצע את הפעולות המפורטות בסעיף לפני [העבודה](#page-6-0) בתוך גוף המחשב.
	- 2. הסר את *[הסוללה](#page-10-0)*.
- 3. שחרר את ארבעת התפסים המהדקים את המקלדת למחשב באמצעות להב פלסטיק קטן.

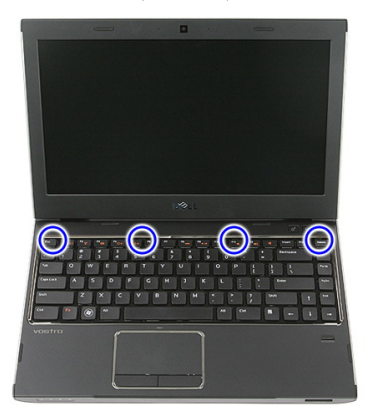

4. הפוך את המקלדת והנח אותה על משענת כף היד.

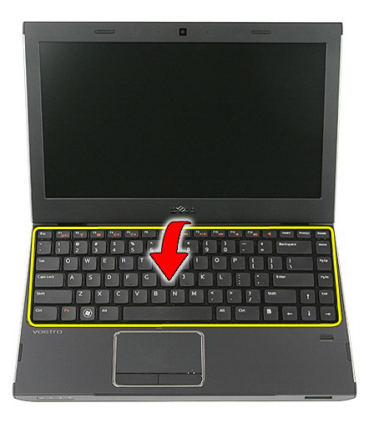

5. פתח את התפס כדי לשחרר את כבל המקלדת.

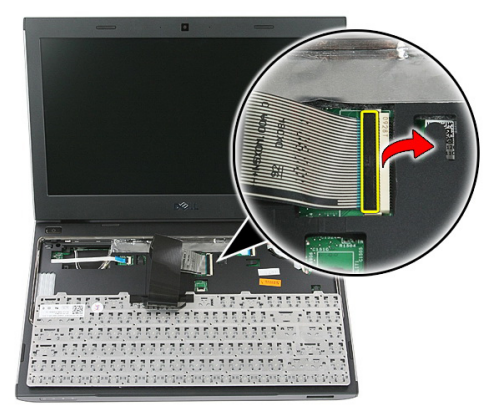

תה את כבל המקלדת מהמחבר שלו בלוח המערכת.  $\bf{6}$ 

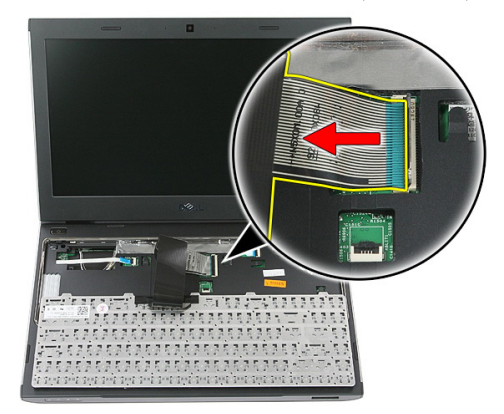

<span id="page-30-0"></span>7. אם המחשב כולל מקלדת בעלת תאורה אחורית, נתק את כבל התאורה האחורית של המקלדת.

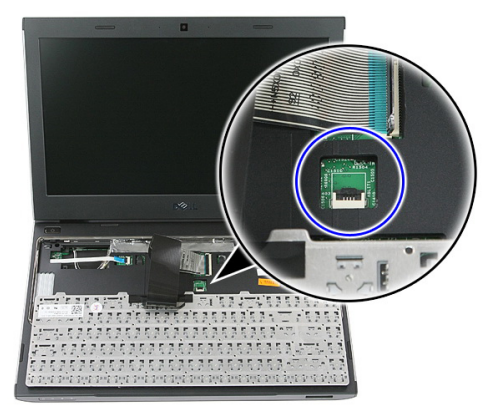

8. הסר את המקלדת מהמחשב.

## התקנת המקלדת

- 1. חבר את כבל הנתונים של המקלדת ללוח המערכת.
	- התקן את *[הסוללה](#page-11-0).*  $\,$
- 3. בצע את הפעולות המפורטות בסעיף לאחר [העבודה](#page-8-0) בתוך גוף המחשב.

# <span id="page-32-0"></span>11

# כרטיס רשת תקשורת מרחבית אלחוטית (WWAN)

## הסרת כרטיס רשת התקשורת המרחבית האלחוטית (WWAN(

- 1. בצע את הפעולות המפורטות בסעיף לפני [העבודה](#page-6-0) בתוך גוף המחשב.
	- 2. הסר את [הסוללה](#page-10-0).
	- 3. הסר את [המקלדת](#page-28-0).
	- 4. פתח את כבל תפס האחיזה של כבל לוח לחצן ההפעלה.

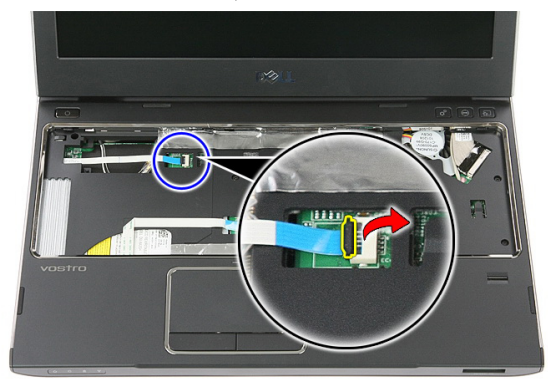

5. נתק את כבל לוח לחצן ההפעלה.

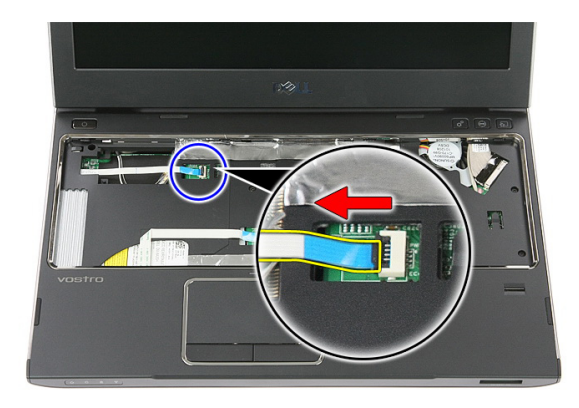

6. נתק את כבלי האנטנה מכרטיס ה .WWAN-

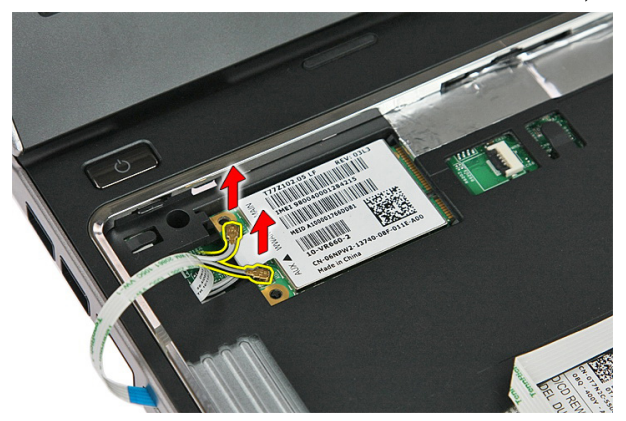

7. השתמש בלהב לשחרור התפס המהדק את כרטיס ה .WWAN-

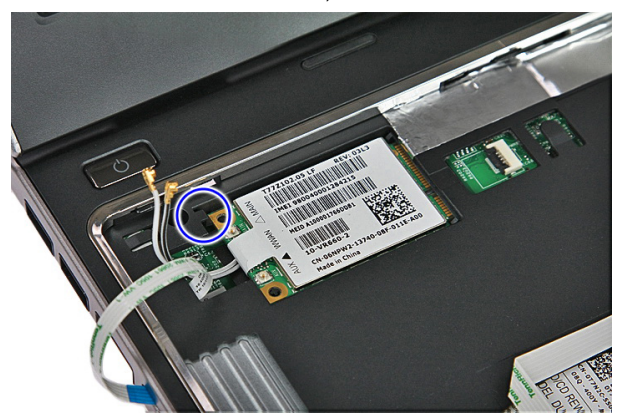

#### 8. הסר את כרטיס ה WWAN- מהמחשב.

<span id="page-34-0"></span>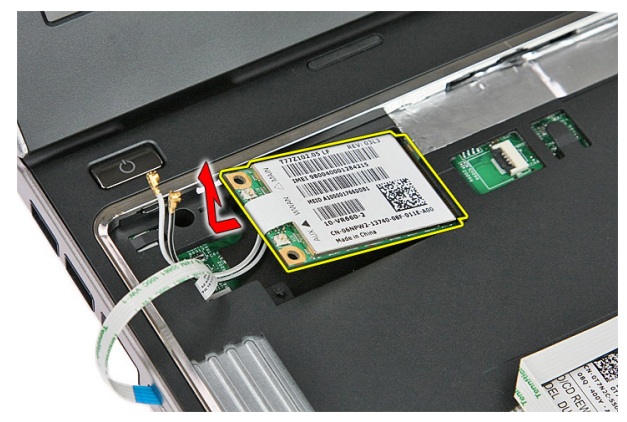

# התקנת כרטיס רשת התקשורת המרחבית האלחוטית (WWAN(

- 1. החלק את כרטיס רשת התקשורת המרחבית האלחוטית) WWAN) לתוך החריץ.
	- 2. חבר את כבלי האנטנה על-פי קוד הצבעים שבכרטיס ה .WWAN-
		- 3. התקן את כבל לוח לחצן [ההפעלה](#page-55-0).
			- 4. התקן את [המקלדת](#page-30-0).
			- 5. התקן את [הסוללה](#page-11-0).
	- בצע את הפעולות המפורטות בסעיף *לאחר [העבודה](#page-8-0) בתוך גוף המחשב.* G
# משענת כף היד

#### הסרת משענת כף היד

- <span id="page-36-0"></span>1. בצע את הפעולות המפורטות בסעיף לפני [העבודה](#page-6-0) בתוך גוף המחשב.
	- 2. הסר את *[הסוללה](#page-10-0)*.
	- . הסר את *כרטיס [הזיכרון](#page-12-0)*.
		- 4. הסר את לוח [הגישה](#page-16-0).
	- 5. הסר את הכונן [הקשיח](#page-22-0).
		- 6. הסר את [המקלדת](#page-28-0).
	- 7. הסר את הגומיות מתחתית המחשב.

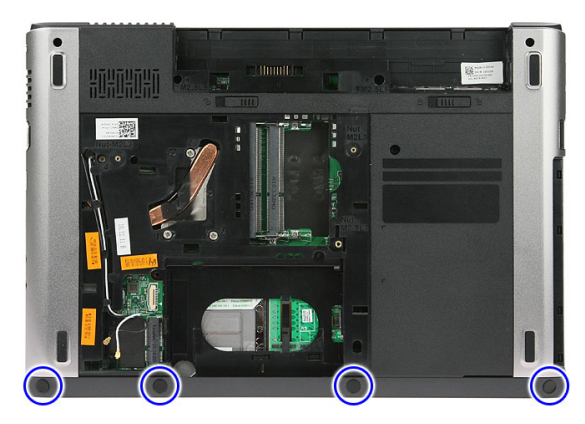

8. הסר את הברגים המהדקים את משענת כף היד לתחתית המחשב.

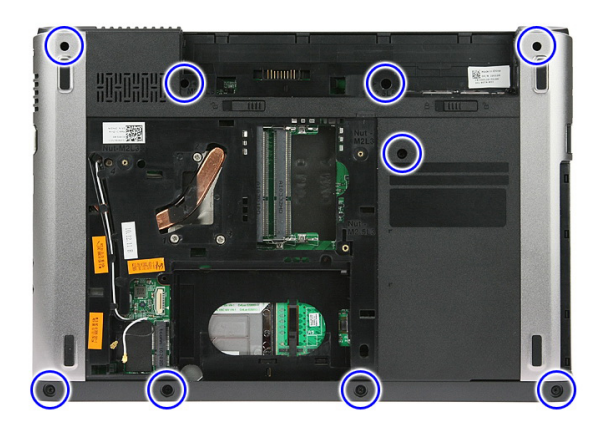

9. פתח את התפס המהדק את כבל לוח לחצן ההפעלה ללוח המערכת.

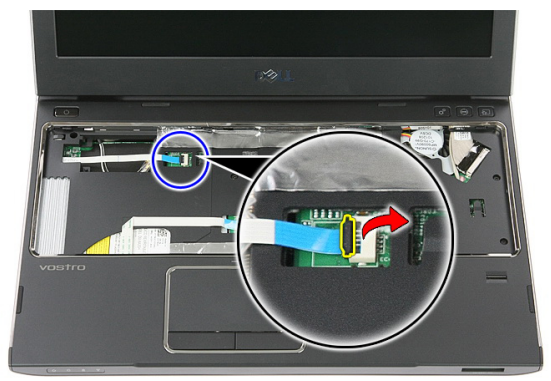

10. נתק את כבל לוח לחצן ההפעלה מהמחבר שלו בלוח המערכת.

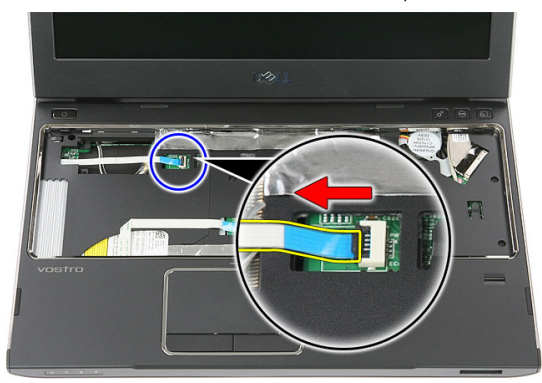

11. פתח את התפס המהדק את כבל לוח ה LED- ללוח המערכת.

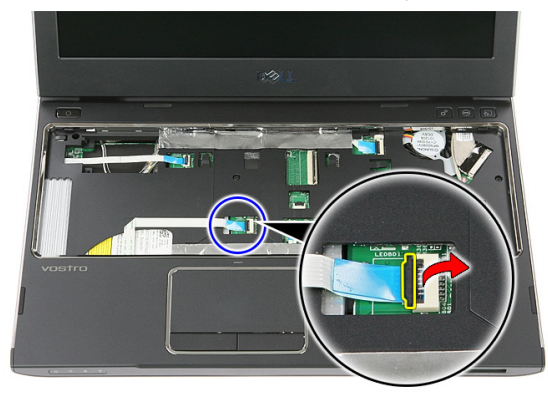

12. נתק את כבל לוח ה LED- מהמחבר שלו בלוח המערכת.

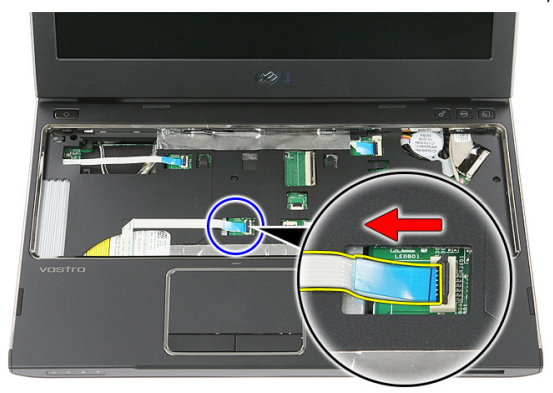

13. פתח את התפס המהדק את הנתונים של משטח המגע ללוח המערכת.

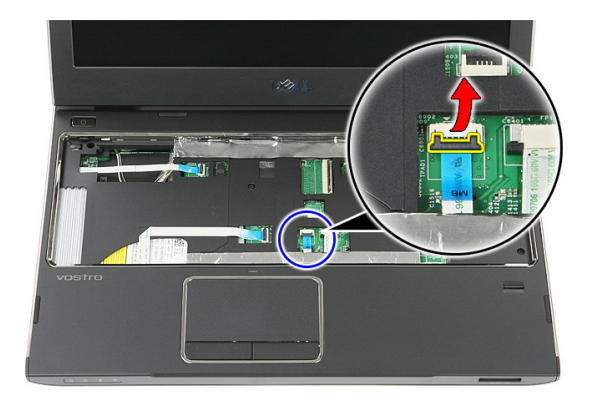

14. נתק את כבל הנתונים של משטח המגע מהמחבר שלו בלוח המערכת.

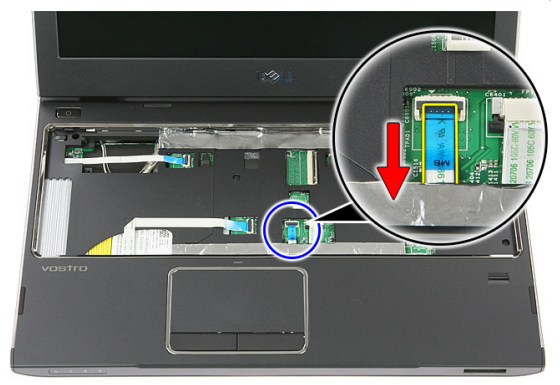

15. פתח את התפס המהדק את כבל קורא טביעות האצבעות ללוח המערכת.

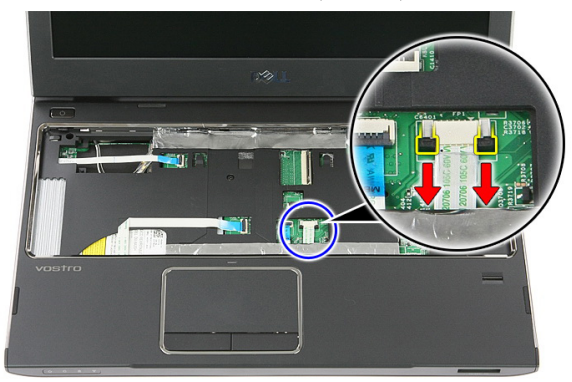

16. נתק את כבל קורא טביעות האצבעות מהמחבר שלו בלוח המערכת.

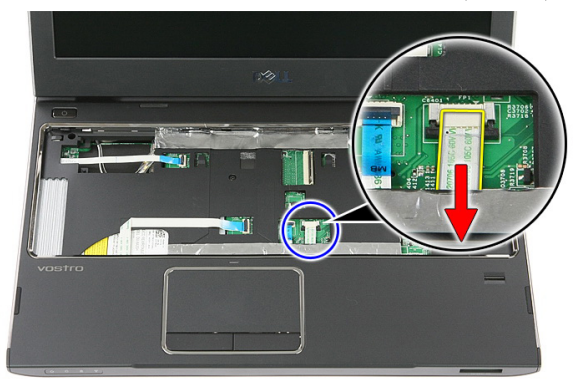

17. פתח את התפס המהדק את כבל לוח ההפעלה המהירה ללוח המערכת.

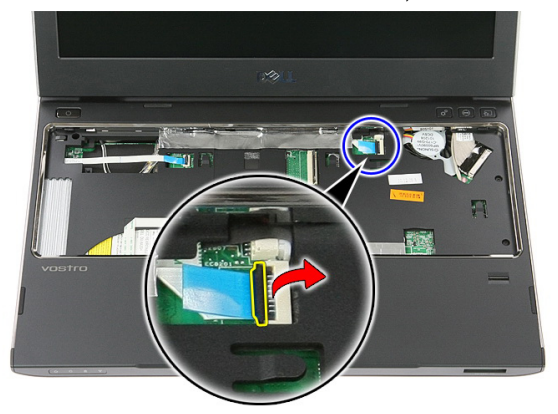

18. נתק את כבל לוח ההפעלה המהירה מהמחבר שלו בלוח המערכת.

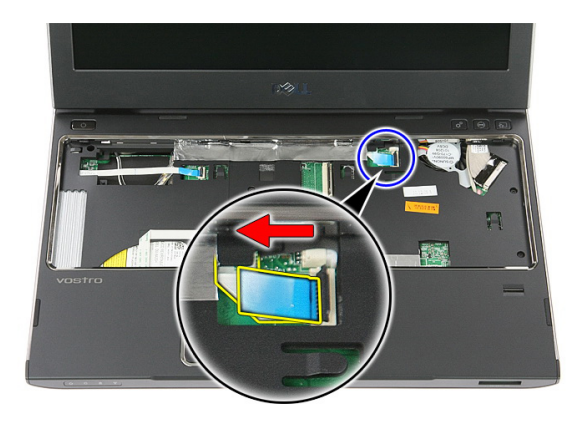

19. הסר את הברגים המהדקים את משענת כף היד לחזית המחשב.

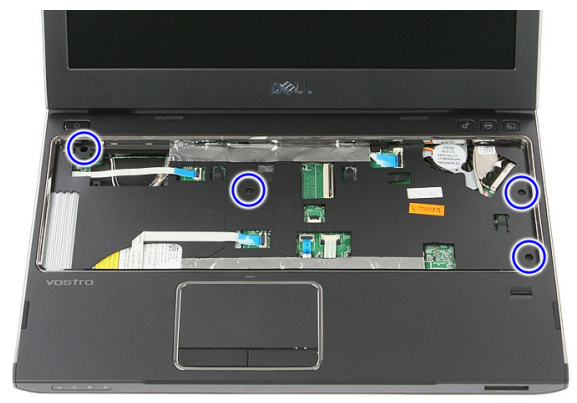

20. הרחק את שולי משענת כף היד כדי לשחרר את משענת כף היד.

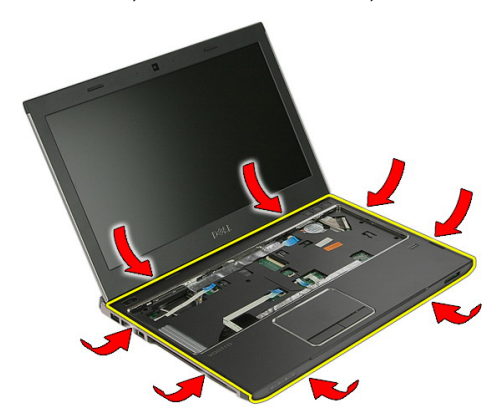

#### 21. הרם את משענת כף היד להרחקתה מהמחשב.

<span id="page-42-0"></span>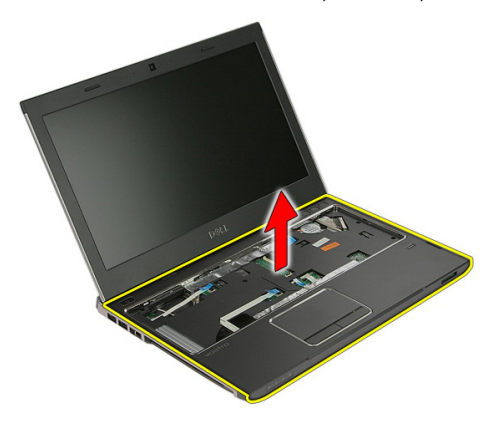

#### התקנת משענת כף היד

- 1. החל מהקצה הימני של משענת כף היד, לחץ על המחשב כלפי מטה כדי שהלשוניות יתחברו.
	- 2. המשך בפעולה לאורך הקצוות וודא שהלשוניות מחוברות במלואן.
		- ה הבר את כל הכבלים ללוח המערכת.  $3$
		- 4. חזק את הברגים כדי להדק את משענת כף היד למקומה.
	- 5. חזק את הברגים בחלקו התחתון של המחשב כדי להדק את משענת כף היד.
		- 6. התקן את [המקלדת](#page-30-0).
		- 7. התקן את הכונן [הקשיח](#page-25-0).
			- 8. התקן את לוח [הגישה](#page-17-0).
		- 9. התקן את כרטיס [הזיכרון](#page-13-0).
			- 10. התקן את *[הסוללה](#page-11-0).*
		- 11. בצע את הפעולות המפורטות בסעיף לאחר [העבודה](#page-8-0) בתוך גוף המחשב.

# רמקול

# הסרת הרמקול

- 1. בצע את הפעולות המפורטות בסעיף לפני [העבודה](#page-6-0) בתוך גוף המחשב.
	- 2. הסר את *[הסוללה](#page-10-0)*.
	- . הסר את *כרטיס [הזיכרון](#page-12-0)*.
		- 4. הסר את לוח [הגישה](#page-16-0).
	- 5. הסר את הכונן [הקשיח](#page-22-0).
		- 6. הסר את [המקלדת](#page-28-0).
	- **7.** הסר את *[משענת](#page-36-0) כף היד*.
	- 8. נתק את כבל הרמקול מהמחבר שלו בלוח המערכת.

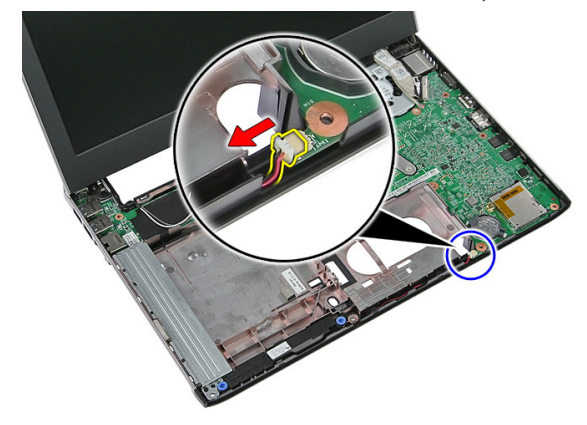

9. שחרר את הרמקול מהבליטות המהדקות אותו.

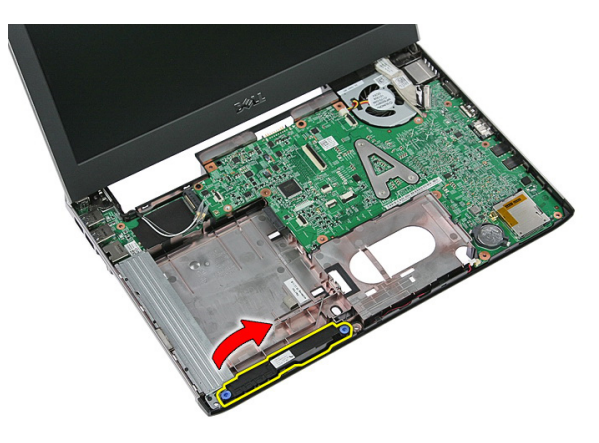

10. שחרר את כבל הרמקול מתעלת הניתוב.

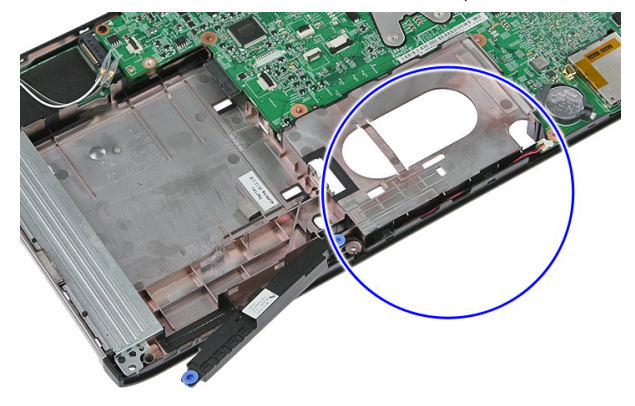

11. הרם את הרמקולים והוצא אותם מהמחשב.

#### התקנת הרמקול

- 1. התקן את כבל הרמקול בתעלת הניתוב.
- 2. התקן את הרמקול בין הבליטות המהדקות אותו.
	- 3. חבר את כבל הרמקול.
	- .<br>**4.** התקן את *[משענת](#page-42-0) כף היד*.
		- 5. התקן את [המקלדת](#page-30-0).
	- התקן את *הכונן [הקשיח](#page-25-0).*  $6$ 
		- **7.** התקן את *לוח [הגישה](#page-17-0)*.
	- 8. התקן את כרטיס [הזיכרון](#page-13-0).
		- 9. התקן את [הסוללה](#page-11-0).

10. בצע את הפעולות המפורטות בסעיף לאחר [העבודה](#page-8-0) בתוך גוף המחשב.

## קורא טביעות אצבעות

#### הסרת קורא טביעות האצבעות

- 1. בצע את הפעולות המפורטות בסעיף לפני [העבודה](#page-6-0) בתוך גוף המחשב.
	- 2. הסר את *[הסוללה](#page-10-0)*.
	- 3. הסר את כרטיס [הזיכרון](#page-12-0).
		- 4. הסר את *לוח [הגישה](#page-16-0)*.
	- ה הסר את *הכונן [הקשיח](#page-22-0).*  $5$ 
		- 6. הסר את [המקלדת](#page-28-0).
	- **7.** הסר את *[משענת](#page-36-0) כף היד*.
- 8. שחרר את כבל קורא טביעות האצבעות מסרט ההדבקה המדביק אותו למשענת כף היד.

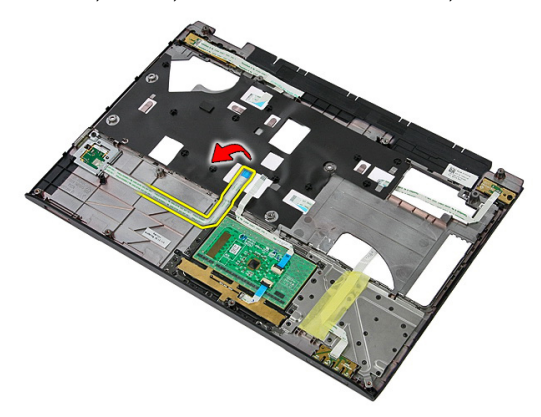

9. הסר את הבורג שמהדק את תושבת קורא טביעות האצבעות למקומה.

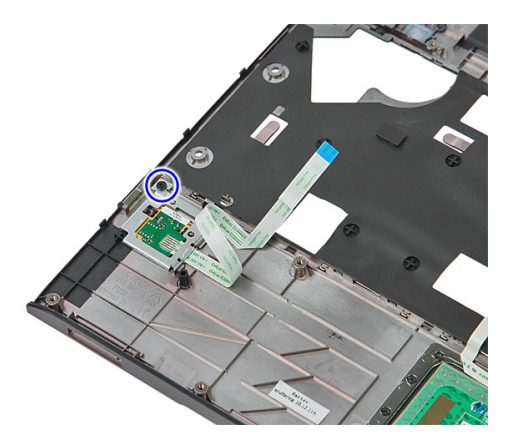

10. הרם את תושבת קורא טביעות האצבעות בזווית והסר אותה מהמחשב.

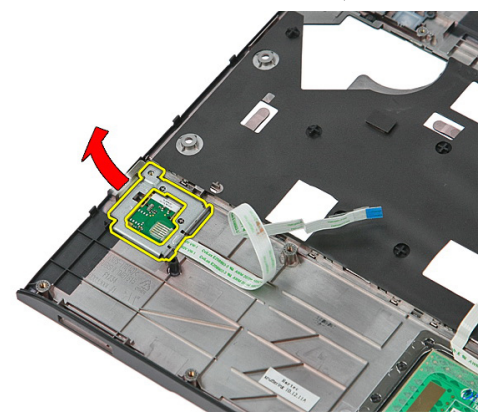

11. הרם את לוח קורא טביעות האצבעות והסר אותו.

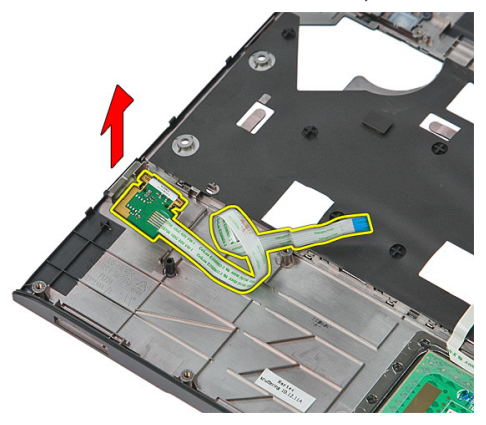

#### התקנת קורא טביעות האצבעות

- 1. התקן את הלוח והתושבת של קורא טביעות האצבעות.
- 2. חזק את הברגים המהדקים את תושבת קורא טביעות האצבעות.
	- 3. הצמד את כבל קורא טביעות האצבעות למשענת כף היד.
		- **4.** התקן את *[משענת](#page-42-0) כף היד*.
			- .<br>5. התקן את *[המקלדת](#page-30-0)*.
			- התקן את *הכונן [הקשיח](#page-25-0).*  $\mathbf 6$ 
				- **7.** התקן את *לוח [הגישה](#page-17-0)*.
		- 8. התקן את כרטיס [הזיכרון](#page-13-0).
			- 9. התקן את [הסוללה](#page-11-0).
- 10. בצע את הפעולות המפורטות בסעיף לאחר [העבודה](#page-8-0) בתוך גוף המחשב.

# לוח LED

### הסרת לוח ה-LED

- 1. בצע את הפעולות המפורטות בסעיף לפני [העבודה](#page-6-0) בתוך גוף המחשב.
	- 2. הסר את *[הסוללה](#page-10-0)*.
	- . הסר את *כרטיס [הזיכרון](#page-12-0)*.
		- 4. הסר את לוח [הגישה](#page-16-0).
	- ה הסר את *הכונן [הקשיח](#page-22-0).*  $5$ 
		- 6. הסר את [המקלדת](#page-28-0).
	- **7.** הסר את *[משענת](#page-36-0) כף היד*.
	- 8. קלף ופתח את סרט ההדבקה שמהדק את כבל לוח ה .LED-

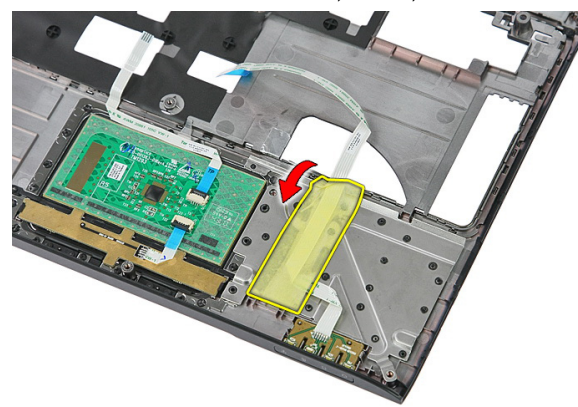

9. שחרר את התפסים אשר מהדקים את לוח ה LED- ; לאחר מכן הרם את לוח ה LED- והסר אותו מהמחשב.

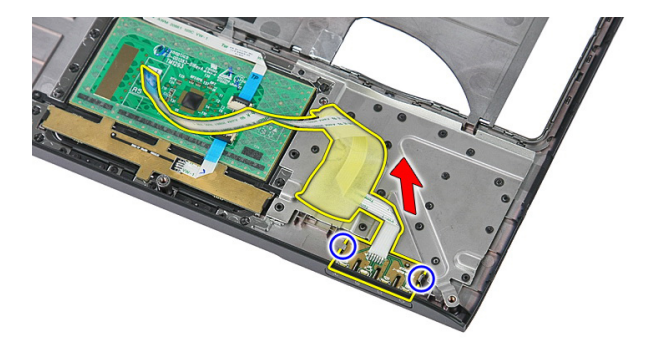

## התקנת לוח ה-LED

- 1. הדק את התפסים ללוח ה .LED-
- 2. הדבק את סרט ההדבקה כדי להדק את כבל לוח ה .LED-
	- .<br>3. התקן את *[משענת](#page-42-0) כף היד*.
		- 4. התקן את [המקלדת](#page-30-0).
	- .<br>5. התקן את *הכונן [הקשיח](#page-25-0)*.
		- התקן את *לוח [הגישה](#page-17-0).*  $6$
	- 7. התקן את כרטיס [הזיכרון](#page-13-0).
		- 8. התקן את [הסוללה](#page-11-0).
- 9. בצע את הפעולות המפורטות בסעיף לאחר [העבודה](#page-8-0) בתוך גוף המחשב.

# לוח לחצן הפעלה

## הסרת לוח לחצן ההפעלה

- 1. בצע את הפעולות המפורטות בסעיף לפני [העבודה](#page-6-0) בתוך גוף המחשב.
	- 2. הסר את [הסוללה](#page-10-0).
	- . הסר את *כרטיס [הזיכרון](#page-12-0)*.
		- 4. הסר את לוח [הגישה](#page-16-0).
			- 5. הסר את [הזיכרון](#page-18-0).
	- הסר את *הכונן [הקשיח](#page-22-0).*  $6$ 
		- **7.** הסר את *[המקלדת](#page-28-0)*.
	- 8. הסר את [משענת](#page-36-0) כף היד.
	- 9. הסר את הבורג המהדק את לוח לחצן ההפעלה למקומו.

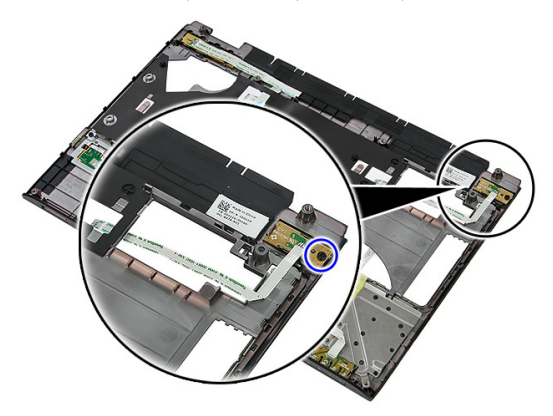

10. שחרר את התפסים כדי לשחרר את לוח לחצן ההפעלה ולאחר מכן הרם אותו כלפי מעלה והסר אותו.

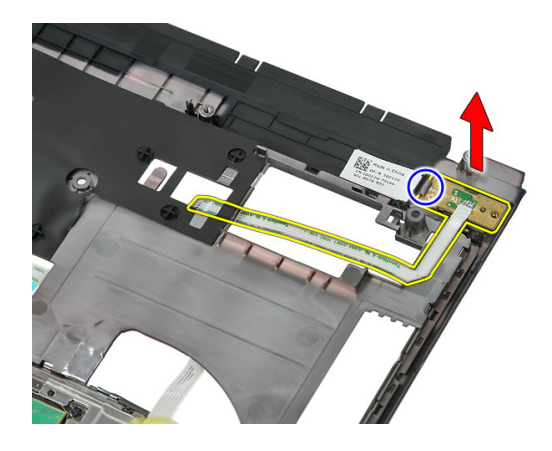

# התקנת לוח לחצן ההפעלה

- 1. התקן את לוח לחצן ההפעלה והדק את הבורג.
	- .<br>**2. התקן את** *[משענת](#page-42-0) כף היד***.** 
		- ה התקן את *[המקלדת](#page-30-0)*.
	- 4. התקן את הכונן [הקשיח](#page-25-0).
		- 5. התקן את [הזיכרון](#page-19-0).
		- התקן את *לוח [הגישה](#page-17-0).*  $6$
	- 7. התקן את כרטיס [הזיכרון](#page-13-0).
		- 8. התקן את [הסוללה](#page-11-0).
- 9. בצע את הפעולות המפורטות בסעיף לאחר [העבודה](#page-8-0) בתוך גוף המחשב.

# לוח לחצן הפעלה מהירה

## הסרת הלוח של לחצן הפעלה המהירה

- 1. בצע את הפעולות המפורטות בסעיף לפני [העבודה](#page-6-0) בתוך גוף המחשב.
	- 2. הסר את [הסוללה](#page-10-0).
	- . הסר את *כרטיס [הזיכרון](#page-12-0)*.
		- 4. הסר את לוח [הגישה](#page-16-0).
			- 5. הסר את [הזיכרון](#page-18-0).
	- הסר את *הכונן [הקשיח](#page-22-0).*  $6$ 
		- 7. הסר את [המקלדת](#page-28-0).
	- 8. הסר את [משענת](#page-36-0) כף היד.
- 9. שחרר את כבל לוח לחצן ההפעלה המהירה מסרט ההדבקה המצמיד אותו למשענת כף היד.

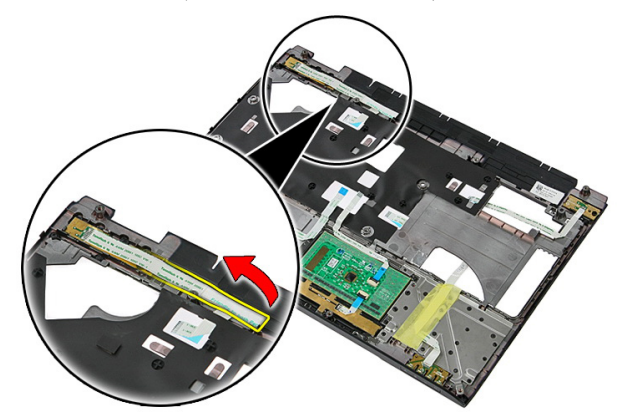

10. הסר את הבורג המהדק את לוח לחצן ההפעלה המהירה למקומו.

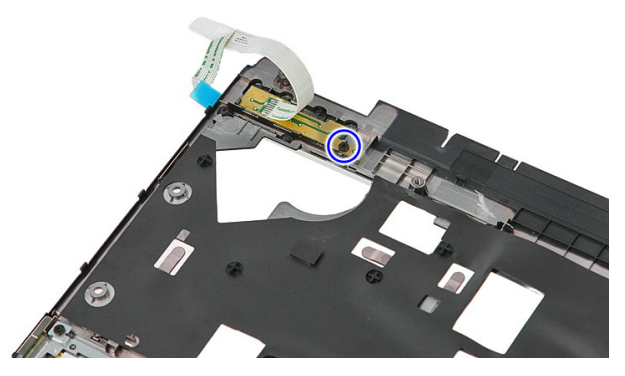

11. הרחק את התפסים כדי לשחרר את לוח לחצן ההפעלה המהירה; לאחר מכן הרם והסר אותו מהמחשב.

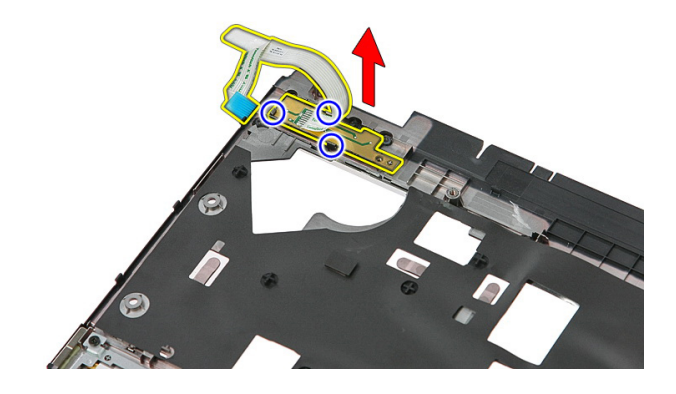

#### התקנת הלוח של לחצן הפעלה מהירה

- 1. התקן את לוח לחצן ההפעלה המהירה והדק את הבורג.
- 2. הדבק את כבל לוח לחצן ההפעלה המהירה למשענת כף היד.
	- .<br>3. התקן את *[משענת](#page-42-0) כף היד*.
		- 4. התקן את [המקלדת](#page-30-0).
	- ה. התקן את *הכונן [הקשיח](#page-25-0).*  $5$ 
		- 6. התקן את [הזיכרון](#page-19-0).
		- 7. התקן את לוח [הגישה](#page-17-0).
	- 8. התקן את כרטיס [הזיכרון](#page-13-0).
		- 9. התקן את [הסוללה](#page-11-0).
- 10. בצע את הפעולות המפורטות בסעיף לאחר [העבודה](#page-8-0) בתוך גוף המחשב.

# סוללת מטבע

## הסרת סוללת המטבע

- 1. בצע את הפעולות המפורטות בסעיף לפני [העבודה](#page-6-0) בתוך גוף המחשב.
	- 2. הסר את *[הסוללה](#page-10-0)*.
	- 3. הסר את כרטיס [הזיכרון](#page-12-0).
		- הסר את *לוח [הגישה](#page-16-0).*  $\blacksquare$
	- ה הסר את *הכונן [הקשיח](#page-22-0).*  $5$ 
		- 6. הסר את [המקלדת](#page-28-0).
	- 7. הסר את [משענת](#page-36-0) כף היד.
	- 8. שחרר את הלשוניות המהדקות את סוללת המטבע ללוח המערכת.

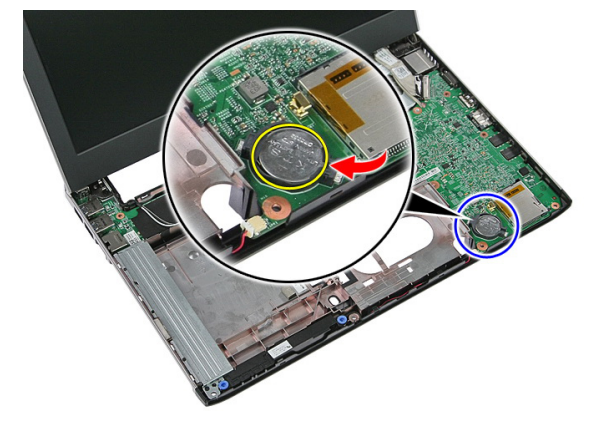

## התקנת סוללת המטבע

- 1. הכנס את סוללת המטבע לתוך החריץ ולחץ עד שהיא תיכנס למקומה בנקישה.
	- .<br>**2.** התקן את *[משענת](#page-42-0) כף היד*.
		- התקן את *[המקלדת](#page-30-0)*.
		- 4. התקן את הכונן [הקשיח](#page-25-0).
- 5. התקן את לוח [הגישה](#page-17-0).
- התקן את *כרטיס [הזיכרון](#page-13-0).*  $\mathbf{6}$ 
	- החקן את *[הסוללה](#page-11-0).*  $\bar{J}$
- 8. בצע את הפעולות המפורטות בסעיף לאחר [העבודה](#page-8-0) בתוך גוף המחשב.

# גוף קירור

#### הסרת גוף הקירור

- 1. בצע את הפעולות המפורטות בסעיף לפני [העבודה](#page-6-0) בתוך גוף המחשב.
	- 2. הסר את *[הסוללה](#page-10-0)*.
	- .<br>3. הסר את *כרטיס [הזיכרון](#page-12-0)*.
		- הסר את *לוח [הגישה](#page-16-0).*  $\blacksquare$ 
			- . הסר את *[הזיכרון](#page-18-0)*.
	- 6. הסר את [כרטיס](#page-26-0) <sup>ה</sup>-[WLAN](#page-26-0).
		- **7.** הסר את *הכונן [האופטי](#page-20-0)*.
		- הסר את *הכונן [הקשיח](#page-22-0).*  $\mathbf 8$ 
			- 9. הסר את [המקלדת](#page-28-0).
	- 10. הסר את [כרטיס](#page-32-0) <sup>ה</sup>-[WWAN](#page-32-0).
		- 11. הסר את *[משענת](#page-36-0) כף היד*.
			- 12. הסר את *[מכלול](#page-64-0) הצג*.
			- 13. הסר את *לוח [המערכת](#page-84-0)*.
	- 14. הרם את גוף הקירור ומכלול המאוורר והרחק אותם מלוח המערכת.

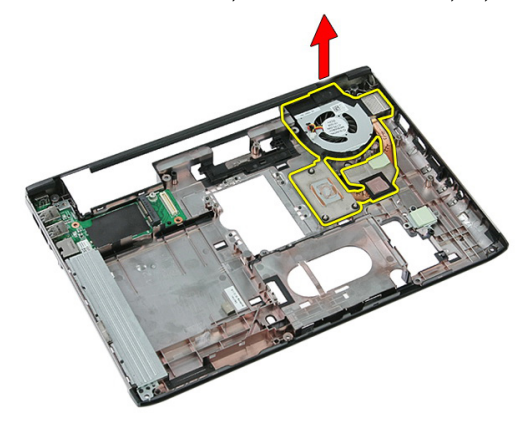

#### התקנת גוף הקירור

- 1. התקן את גוף הקירור בחריץ.
	- **2.** התקן את *לוח [המערכת](#page-86-0)*.
	- 3. התקן את *[מכלול](#page-66-0) הצג*.
	- 4. התקן את [משענת](#page-42-0) כף היד.
- 5. התקן את [כרטיס](#page-34-0) <sup>ה</sup>-[WWAN](#page-34-0).
	- 6. התקן את [המקלדת](#page-30-0).
	- 7. התקן את הכונן [הקשיח](#page-25-0).
	- 8. התקן את הכונן [האופטי](#page-21-0).
- 9. התקן את [כרטיס](#page-27-0) <sup>ה</sup>-[WLAN](#page-27-0).
	- 10. התקן את *[הזיכרון](#page-19-0)*.
	- 11. התקן את *לוח [הגישה](#page-17-0)*.
	- 1**2.** התקן את *כרטיס [הזיכרון](#page-13-0)*.
		- 13. התקן את *[הסוללה](#page-11-0)*.
- 14. בצע את הפעולות המפורטות בסעיף לאחר [העבודה](#page-8-0) בתוך גוף המחשב.

# 20

#### מעבד

#### הסרת המעבד

- 1. בצע את הפעולות המפורטות בסעיף לפני [העבודה](#page-6-0) בתוך גוף המחשב.
	- 2. הסר את [הסוללה](#page-10-0).
	- .<br>3. הסר את *כרטיס [הזיכרון](#page-12-0)*.
		- 4. הסר את *לוח [הגישה](#page-16-0)*.
			- . הסר את *[הזיכרון](#page-18-0)*.
	- 6. הסר את [כרטיס](#page-26-0) <sup>ה</sup>-[WLAN](#page-26-0).
		- 7. הסר את *הכונן [האופטי](#page-20-0)*.
		- 8. הסר את הכונן [הקשיח](#page-22-0).
			- 9. הסר את [המקלדת](#page-28-0).
	- 10. הסר את [כרטיס](#page-32-0) <sup>ה</sup>-[WWAN](#page-32-0).
		- 11. הסר את *[משענת](#page-36-0) כף היד*.
			- 12. הסר את [מכלול](#page-64-0) הצג.
			- 13. הסר את לוח [המערכת](#page-84-0).
- 14. באמצעות מברג שטוח, סובב את מנעול הפיקה של המעבד נגד כיוון השעון.

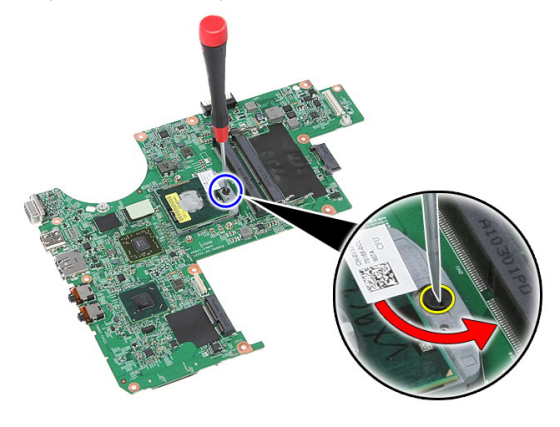

15. הרם את המעבד והרחק אותו מלוח המערכת.

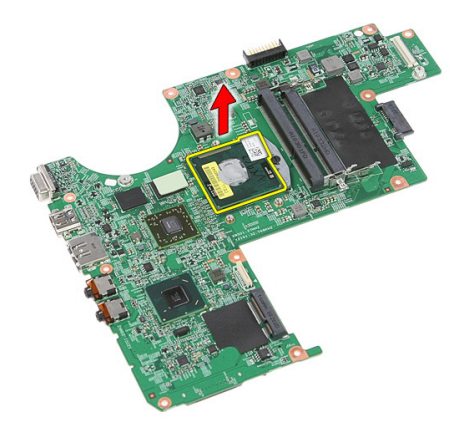

#### התקנת המעבד

- 1. הכנס את המעבד לשקע המעבד. ודא שהמעבד נקבע במקומו כהלכה.
	- 2. חזק את תפס הפיקה בכיוון השעון.
		- **3.** התקן את *לוח [המערכת](#page-86-0)*.
		- 4. התקן את [מכלול](#page-66-0) הצג.
		- .<br>5. התקן את *[משענת](#page-42-0) כף היד*.
		- 6. התקן את [כרטיס](#page-34-0) <sup>ה</sup>-[WWAN](#page-34-0).
			- **7.** התקן את *[המקלדת](#page-30-0)*.
			- 8. התקן את הכונן [הקשיח](#page-25-0).
			- 9. התקן את הכונן [האופטי](#page-21-0).
			- 10. התקן את [כרטיס](#page-27-0) <sup>ה</sup>-[WLAN](#page-27-0).
				- 11. התקן את [הזיכרון](#page-19-0).
				- 1**2.** התקן את *לוח [הגישה](#page-17-0)*.
				- 1**3.** התקן את *כרטיס [הזיכרון](#page-13-0)*.
					- 1**4.** התקן את *[הסוללה](#page-11-0).*
- 15. בצע את הפעולות המפורטות בסעיף לאחר [העבודה](#page-8-0) בתוך גוף המחשב.

# מכלול הצג

#### הסרת מכלול הצג

- <span id="page-64-0"></span>1. בצע את הפעולות המפורטות בסעיף לפני [העבודה](#page-6-0) בתוך גוף המחשב.
	- 2. הסר את [הסוללה](#page-10-0).
	- .<br>3. הסר את *כרטיס [הזיכרון](#page-12-0)*.
		- 4. הסר את לוח [הגישה](#page-16-0).
	- 5. הסר את [כרטיס](#page-26-0) <sup>ה</sup>-[WLAN](#page-26-0).
		- הסר את *הכונן [הקשיח](#page-22-0).*  $6$ 
			- 7. הסר את *[המקלדת](#page-28-0)*.
	- 8. הסר את [כרטיס](#page-32-0) <sup>ה</sup>-[WWAN](#page-32-0).
		- 9. הסר את [משענת](#page-36-0) כף היד.
	- 10. נתק את כבלי האנטנה מתעלת הניתוב.

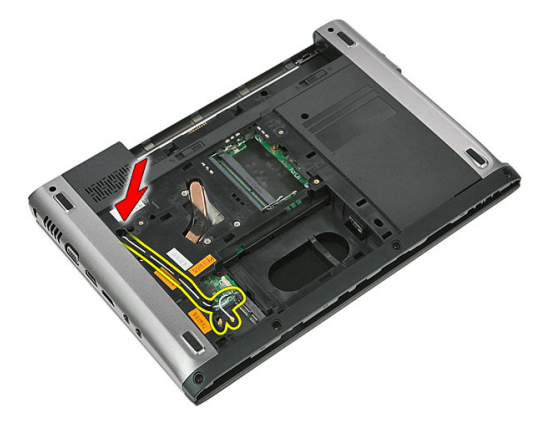

11. משוך את כבלי האנטנה מחור הניתוב.

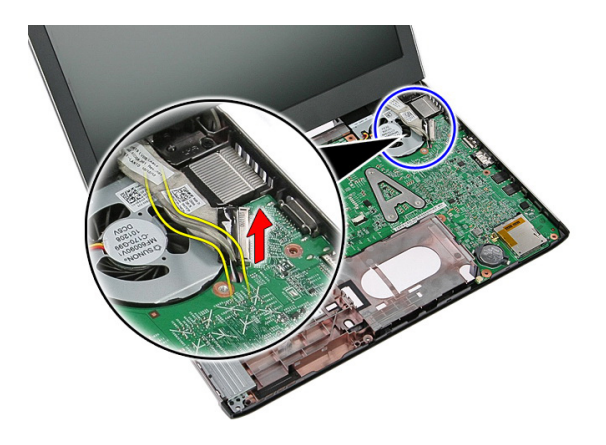

12. נתק את כבל הצג מלוח המערכת.

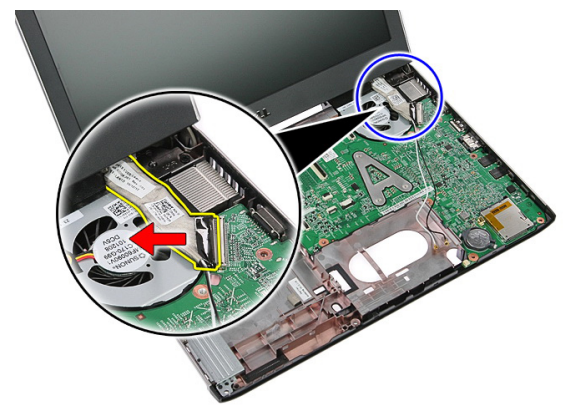

וג. שחרר את כבלי ה-WWAN מתעלת הניתוב.

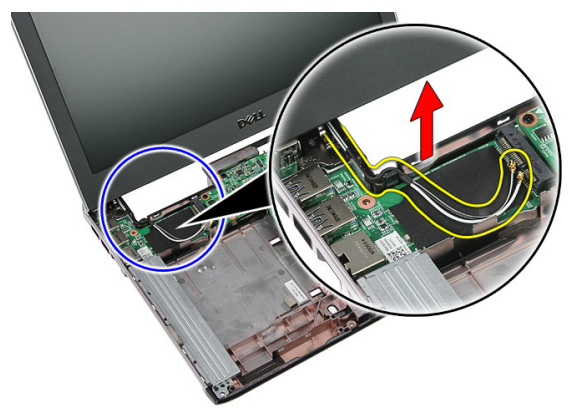

14. הסר את הברגים שמהדקים את מכלול הצג אל המחשב.

<span id="page-66-0"></span>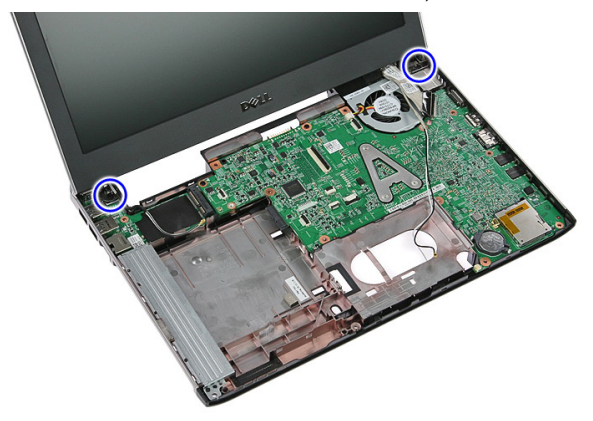

15. הרם את מכלול התצוגה כדי להרחיקו מהמחשב, ולאחר מכן לכיוון החזית והחוצה.

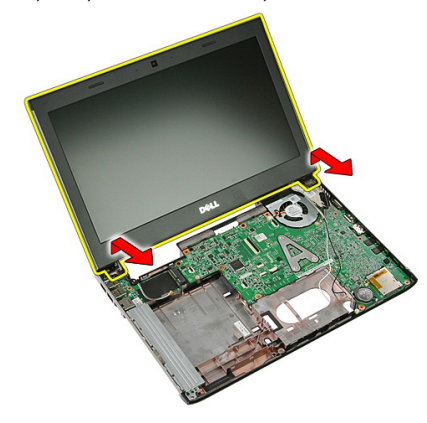

#### התקנת מכלול הצג

- 1. הצמד את מכלול הצג אל בסיס המחשב.
- 2. חזק את הברגים כדי להדק את מכלול הצג למקומו.
	- הדק את כבלי האנטנה אל תעלות הניתוב.  $3$ 
		- 4. חבר את כבל הצג ללוח המערכת.
- 5. חבר את כבלי האנטנה לפתרונות האלחוט המחוברים.
	- 6. התקן את [משענת](#page-42-0) כף היד.
	- 7. התקן את [כרטיס](#page-34-0) <sup>ה</sup>-[WWAN](#page-34-0).
		- 8. התקן את [המקלדת](#page-30-0).
		- 9. התקן את הכונן [הקשיח](#page-25-0).
- 10. התקן את [כרטיס](#page-27-0) <sup>ה</sup>-[WLAN](#page-27-0).
	- 11. התקן את *לוח [הגישה](#page-17-0).*
	- 12. התקן את כרטיס [הזיכרון](#page-13-0).
		- 13. התקן את *[הסוללה](#page-11-0).*
- 14. בצע את הפעולות המפורטות בסעיף לאחר [העבודה](#page-8-0) בתוך גוף המחשב.

## מסגרת הצג

#### הסרת מסגרת הצג

- <span id="page-68-0"></span>1. בצע את הפעולות המפורטות בסעיף לפני [העבודה](#page-6-0) בתוך גוף המחשב.
	- 2. הסר את [הסוללה](#page-10-0).
	- הסר את *כרטיס [הזיכרון](#page-12-0).*  $3$ 
		- 4. הסר את לוח [הגישה](#page-16-0).
	- 5. הסר את [כרטיס](#page-26-0) <sup>ה</sup>-[WLAN](#page-26-0).
		- הסר את *הכונן [הקשיח](#page-22-0).*  $6$ 
			- 7. הסר את *[המקלדת](#page-28-0)*.
	- 8. הסר את [כרטיס](#page-34-0) <sup>ה</sup>-[WWAN](#page-34-0).
		- 9. הסר את [משענת](#page-36-0) כף היד.
			- 10. הסר את [מכלול](#page-64-0) הצג.
- 11. באמצעות להב פלסטיק, הרם את מסגרת הצג כדי לשחררה ממכלול הצג.

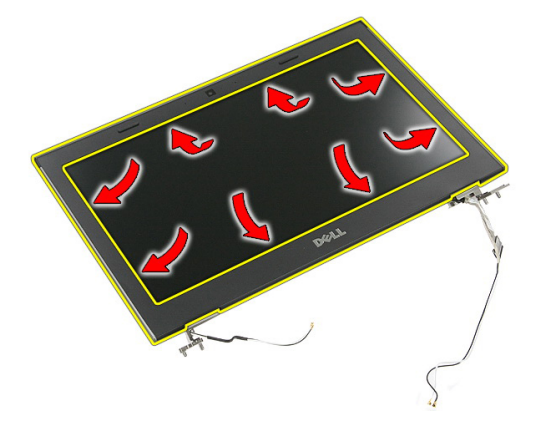

12. הרם את מסגרת הצג והסר אותה ממכלול הצג.

<span id="page-69-0"></span>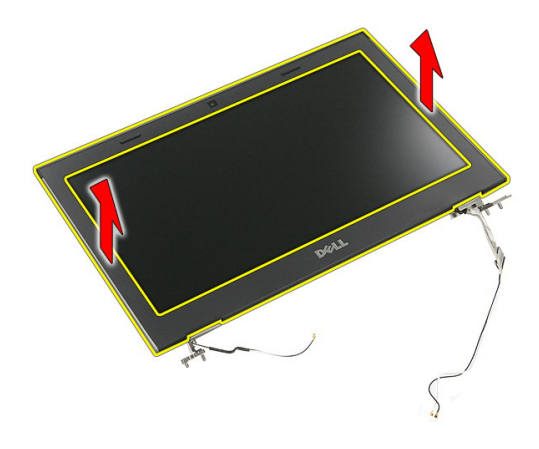

#### התקנת מסגרת הצג

- 1. הנח את מסגרת הצג על גבי המחשב.
- 2. לחץ על מסגרת הצג כלפי מטה, החל מהשוליים התחתונים, כדי להצמיד את הלשוניות.
	- 3. לחץ לאורך הצדדים והשוליים העליונים של מסגרת הצג.
		- .<br>**4.** התקן את *[משענת](#page-42-0) כף היד*.
		- 5. התקן את [כרטיס](#page-34-0) <sup>ה</sup>-[WWAN](#page-34-0).
			- 6. התקן את [המקלדת](#page-30-0).
			- **7.** התקן את *הכונן [הקשיח](#page-25-0)*.
			- 8. התקן את [כרטיס](#page-27-0) <sup>ה</sup>-[WLAN](#page-27-0).
				- התקן את *לוח [הגישה](#page-17-0).*  $9$
				- 10. התקן את *כרטיס [הזיכרון](#page-13-0)*.
					- 11. התקן את *[הסוללה](#page-11-0).*
	- 12. בצע את הפעולות המפורטות בסעיף לאחר [העבודה](#page-8-0) בתוך גוף המחשב.

# מצלמה

#### הסרת המצלמה

- 1. **בצע את הפעולות המפורטות בסעיף** *לפני [העבודה](#page-6-0) בתוך גוף המחשב***.** 
	- 2. הסר את *[הסוללה](#page-10-0)*.
	- . הסר את *כרטיס [הזיכרון](#page-12-0)*.
		- 4. הסר את לוח [הגישה](#page-16-0).
	- 5. הסר את [כרטיס](#page-26-0) <sup>ה</sup>-[WLAN](#page-26-0).
		- הסר את *הכונן [הקשיח](#page-22-0).*  $6$ 
			- 7. הסר את *[המקלדת](#page-28-0)*.
	- 8. הסר את [כרטיס](#page-32-0) <sup>ה</sup>-[WWAN](#page-32-0).
		- 9. הסר את [משענת](#page-36-0) כף היד.
			- 10. הסר את [מכלול](#page-64-0) הצג.
			- 11. הסר את [מסגרת](#page-68-0) הצג.
			- 12. נתק את כבל המצלמה.

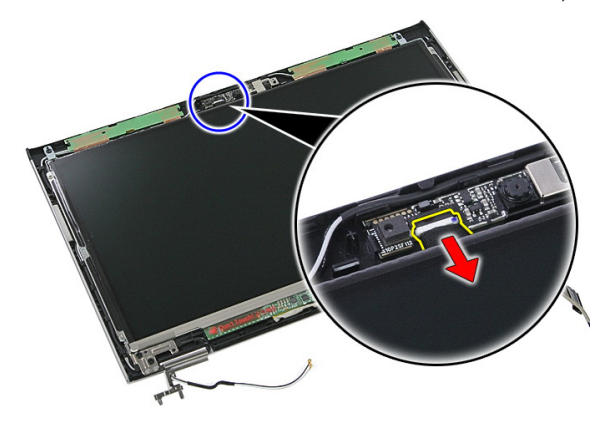

13. קלף את הסרט הדביק המהדק את המצלמה למקומה.

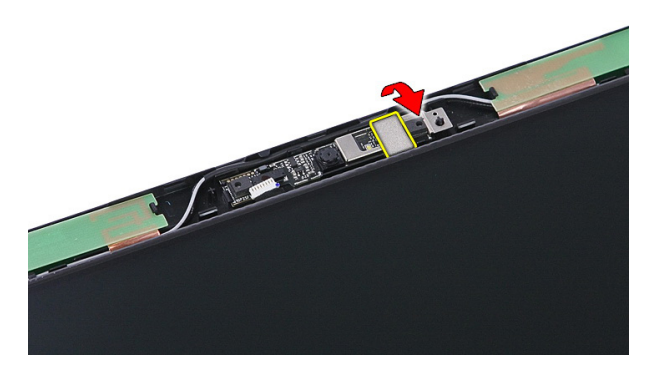

14. שחרר את התפס ולאחר מכן הרם את המצלמה.

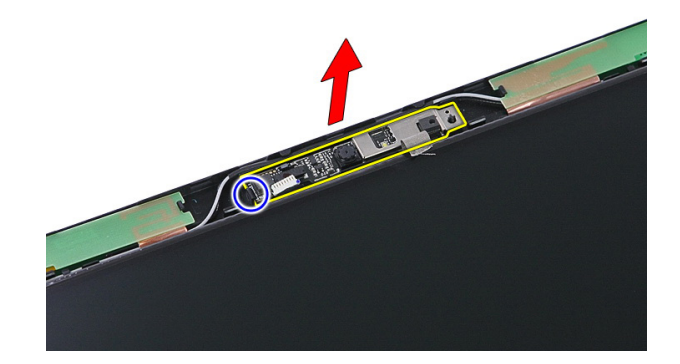

#### התקנת המצלמה

- 1. התקן את מצלמת הצג וחבר את כבל המצלמה.
- 2. הדבק את סרט ההדבקה האחורי אשר מהדק את מצלמת הצג.
	- 3. התקן את *[מסגרת](#page-69-0) הצג*.
	- 4. התקן את [מכלול](#page-66-0) הצג.
	- .<br>5. התקן את *[משענת](#page-42-0) כף היד*.
	- $6.$ התקן את *[כרטיס](#page-34-0) ה-[WWAN](#page-34-0)*.
		- **7.** התקן את *[המקלדת](#page-30-0)*.
		- 8. התקן את הכונן [הקשיח](#page-25-0).
		- 9. התקן את [כרטיס](#page-27-0) <sup>ה</sup>-[WLAN](#page-27-0).
			- 10. התקן את *לוח [הגישה](#page-17-0).*
- 11. התקן את כרטיס [הזיכרון](#page-13-0).
	- 1**2.** התקן את *[הסוללה](#page-11-0).*
- 13. בצע את הפעולות המפורטות בסעיף לאחר [העבודה](#page-8-0) בתוך גוף המחשב.

# לוח הצג

# הסרת לוח הצג

- <span id="page-74-0"></span>1. בצע את הפעולות המפורטות בסעיף לפני [העבודה](#page-6-0) בתוך גוף המחשב.
	- 2. הסר את [הסוללה](#page-10-0).
	- הסר את *כרטיס [הזיכרון](#page-12-0).*  $3$ 
		- 4. הסר את לוח [הגישה](#page-16-0).
	- 5. הסר את [כרטיס](#page-26-0) <sup>ה</sup>-[WLAN](#page-26-0).
		- הסר את *הכונן [הקשיח](#page-22-0)*.  $6$ 
			- 7. הסר את *[המקלדת](#page-28-0)*.
	- 8. הסר את [כרטיס](#page-32-0) <sup>ה</sup>-[WWAN](#page-32-0).
		- 9. הסר את [משענת](#page-36-0) כף היד.
			- 10. הסר את [מכלול](#page-64-0) הצג.
			- 11. הסר את [מסגרת](#page-68-0) הצג
	- 12. הסר את הברגים שמהדקים את לוח הצג למכלול הצג.

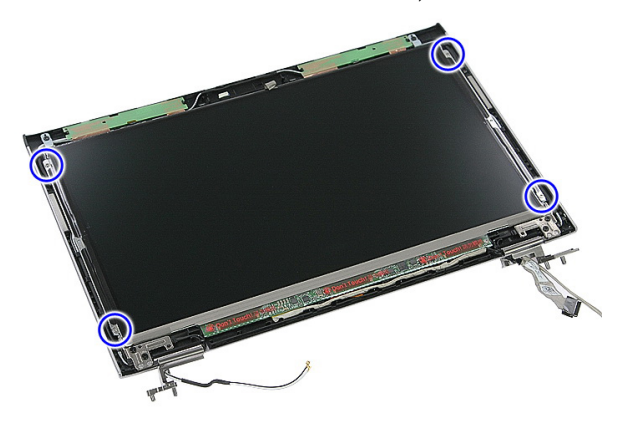

13. הרם את לוח הצג ממכלול הצג.

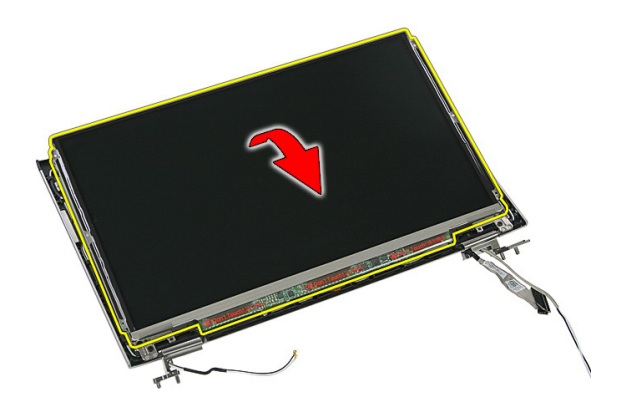

14. הסר את הסרט הדביק המאבטח את כבל התצוגה ללוח התצוגה.

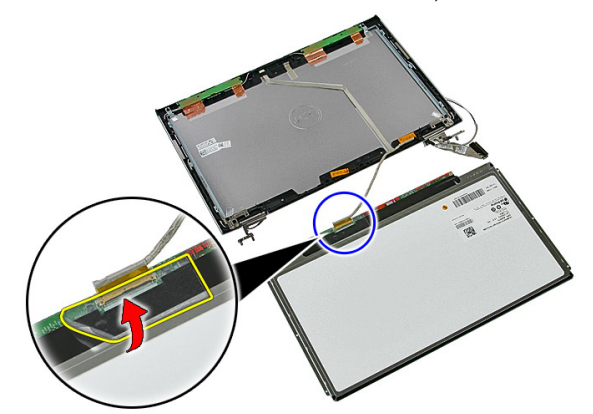

15. נתק את כבל לוח התצוגה מהמחבר שלו בלוח.

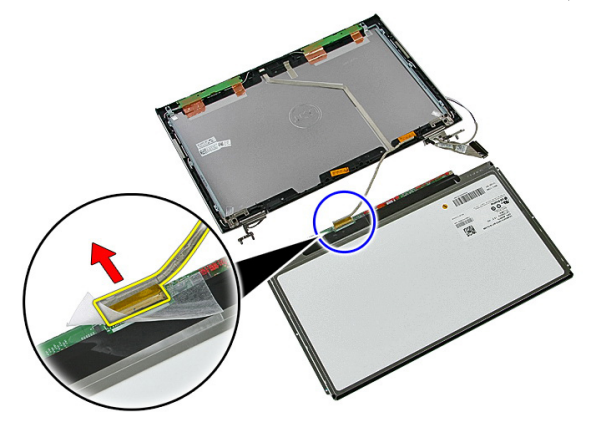

# התקנת לוח הצג

- 1. התקן את כבל הצג ללוח הצג.
- <span id="page-76-0"></span>2. החזר את סרט ההדבקה למקומו כדי להדק את כבל הצג ללוח הצג.
	- התקן את הברגים שמהדקים את לוח הצג למכלול הצג.  $\bf{3}$ 
		- 4. התקן את [מסגרת](#page-69-0) הצג.
		- 5. התקן את [מכלול](#page-66-0) הצג.
		- 6. התקן את [משענת](#page-42-0) כף היד.
		- 7. התקן את [כרטיס](#page-34-0) <sup>ה</sup>-[WWAN](#page-34-0).
			- 8. התקן את *[המקלדת](#page-30-0)*.
			- 9. התקן את הכונן [הקשיח](#page-25-0).
			- 10. התקן את [כרטיס](#page-27-0) <sup>ה</sup>-[WLAN](#page-27-0).
				- 1**1.** התקן את *לוח [הגישה](#page-17-0)*.
				- 1**2.** התקן את *כרטיס [הזיכרון](#page-13-0)*.
					- 13. התקן את *[הסוללה](#page-11-0)*.
- 14. בצע את הפעולות המפורטות בסעיף לאחר [העבודה](#page-8-0) בתוך גוף המחשב.

# תושבות הצג וצירי הצג

#### הסרת תושבות הצג וצירי הצג

- <span id="page-78-0"></span>1. בצע את הפעולות המפורטות בסעיף לפני [העבודה](#page-6-0) בתוך גוף המחשב.
	- 2. הסר את [הסוללה](#page-10-0).
	- 3. הסר את כרטיס [הזיכרון](#page-12-0).
		- 4. הסר את לוח [הגישה](#page-16-0).
	- 5. הסר את [כרטיס](#page-26-0) <sup>ה</sup>-[WLAN](#page-26-0).
		- הסר את *הכונן [הקשיח](#page-22-0).*  $6$ 
			- 7. הסר את [המקלדת](#page-28-0).
	- 8. הסר את [כרטיס](#page-32-0) <sup>ה</sup>-[WWAN](#page-32-0).
		- 9. הסר את [משענת](#page-36-0) כף היד.
			- 10. הסר את [מכלול](#page-64-0) הצג.
			- 11. הסר את *[מסגרת](#page-68-0) הצג* 
				- 12. הסר את [לוח](#page-74-0) הצג.
- 13. הסר את הברגים שמהדקים את תושבות הצג וצירי הצג אל מכלול הצג.

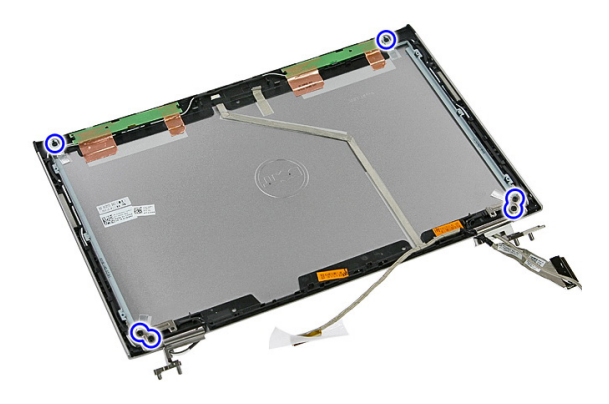

14. הפוך את התושבת והציר השמאליים של הצג.

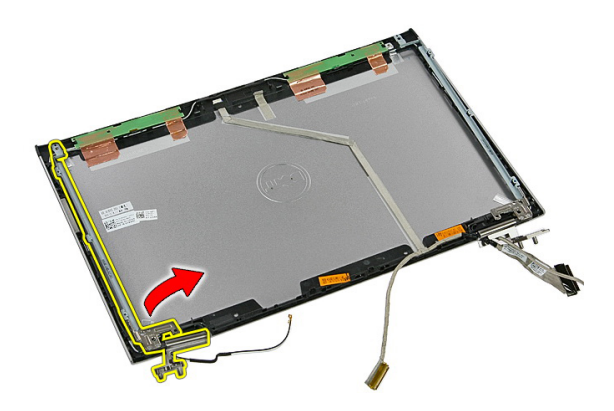

15. שחרר את הכבלים מהציר השמאלי; לאחר מכן הסר את תושבת וציר התצוגה השמאליים.

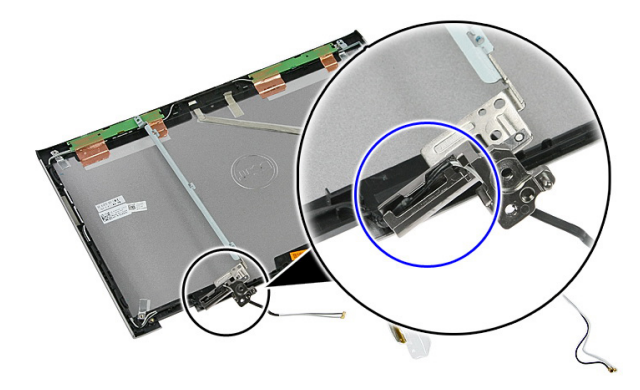

16. שחרר את הכבלים מהציר הימני; לאחר מכן הסר את תושבת וציר התצוגה הימניים.

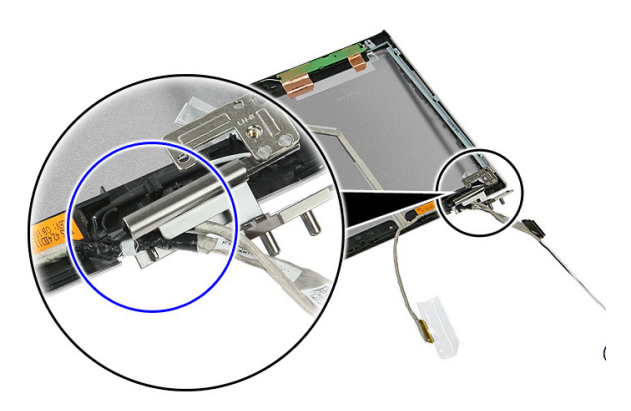

### התקנת תושבות הצג וצירי הצג

- 1. התקן את תושבות הצג וצירי הצג.
- <span id="page-80-0"></span>2. חזק את הברגים כדי להדק את תושבות הצג וצירי הצג אל מכלול הצג.
	- 3. נתב את הכבלים דרך הצירים הימני והשמאלי.
		- 4. התקן את [לוח](#page-76-0) הצג.
		- .<br>5. התקן את *[מסגרת](#page-69-0) הצג*.
		- 6. התקן את [מכלול](#page-66-0) הצג.
		- 7. התקן את [משענת](#page-42-0) כף היד.
		- 8. התקן את [כרטיס](#page-34-0) <sup>ה</sup>-[WWAN](#page-34-0).
			- 9. התקן את [המקלדת](#page-30-0).
			- 10. התקן את *הכונן [הקשיח](#page-25-0)*.
			- 11. התקן את [כרטיס](#page-27-0) <sup>ה</sup>-[WLAN](#page-27-0).
				- 12. התקן את *לוח [הגישה](#page-17-0)*.
				- 1**3.** התקן את *כרטיס [הזיכרון](#page-13-0)*.
					- 14. התקן את [הסוללה](#page-11-0).
- 15. בצע את הפעולות המפורטות בסעיף לאחר [העבודה](#page-8-0) בתוך גוף המחשב.

# כבל הצג

# הסרת כבל הצג

- 1. בצע את הפעולות המפורטות בסעיף לפני [העבודה](#page-6-0) בתוך גוף המחשב.
	- 2. הסר את [הסוללה](#page-10-0).
	- 3. הסר את כרטיס [הזיכרון](#page-12-0).
		- 4. הסר את לוח [הגישה](#page-16-0).
	- 5. הסר את [כרטיס](#page-26-0) <sup>ה</sup>-[WLAN](#page-26-0).
		- הסר את *הכונן [הקשיח](#page-22-0).*  $6$ 
			- 7. הסר את *[המקלדת](#page-28-0)*.
	- 8. הסר את [כרטיס](#page-32-0) <sup>ה</sup>-[WWAN](#page-32-0).
		- 9. הסר את [משענת](#page-36-0) כף היד.
			- 10. הסר את [מכלול](#page-64-0) הצג.
			- 11. הסר את [מסגרת](#page-68-0) הצג
				- 12. הסר את [לוח](#page-74-0) הצג.
	- 13. הסר את [תושבות](#page-78-0) הצג וצירי הצג.
- 14. קלף את כבל הצג מסרט ההדבקה המדביק אותו לכיסוי הצג והסר אותו ממכלול הצג.

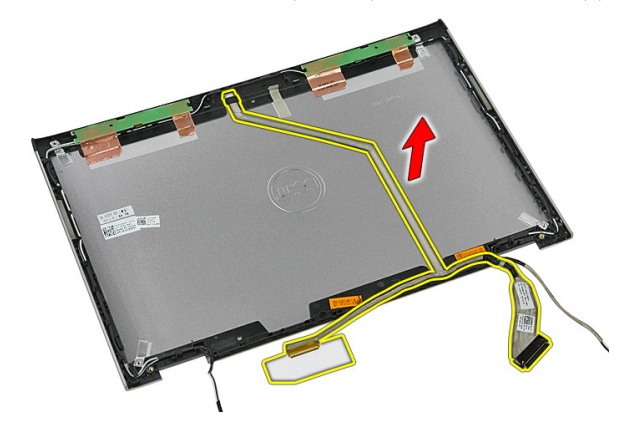

# התקנת כבל הצג

- 1. התקן את כבל הצג המחבר אותו לכיסוי הצג.
	- 2. התקן את [תושבות](#page-80-0) הצג וצירי הצג.
		- התקן את *[לוח](#page-76-0) הצג*.  $3$
		- 4. התקן את [מצלמת](#page-71-0) הצג.
		- .<br>5. התקן את *[מסגרת](#page-69-0) הצג*.
		- 6. התקן את [מכלול](#page-66-0) הצג.
		- 7. התקן את [משענת](#page-42-0) כף היד.
		- 8. התקן את [כרטיס](#page-34-0) <sup>ה</sup>-[WWAN](#page-34-0).
			- 9. התקן את [המקלדת](#page-30-0).
			- 10. התקן את *הכונן [הקשיח](#page-25-0)*.
			- 11. התקן את [כרטיס](#page-27-0) <sup>ה</sup>-[WLAN](#page-27-0).
				- 1**2.** התקן את *לוח [הגישה](#page-17-0)*.
				- 1**3.** התקן את *כרטיס [הזיכרון](#page-13-0)*.
					- 14. התקן את [הסוללה](#page-11-0).
- 15. בצע את הפעולות המפורטות בסעיף לאחר [העבודה](#page-8-0) בתוך גוף המחשב.

# לוח מערכת

# הסרת לוח המערכת

- <span id="page-84-0"></span>1. בצע את הפעולות המפורטות בסעיף לפני [העבודה](#page-6-0) בתוך גוף המחשב.
	- 2. הסר את [הסוללה](#page-10-0).
	- 3. הסר את כרטיס [הזיכרון](#page-12-0).
		- הסר את *לוח [הגישה](#page-16-0).*  $\blacksquare$ 
			- . הסר את *[הזיכרון](#page-18-0)*.
	- 6. הסר את [כרטיס](#page-26-0) <sup>ה</sup>-[WLAN](#page-26-0).
		- .<br>**7.** הסר את *הכונן [האופטי](#page-20-0)*.
		- הסר את *הכונן [הקשיח](#page-22-0).*  $\mathbf{8}$ 
			- 9. הסר את [המקלדת](#page-28-0).
	- 10. הסר את [כרטיס](#page-32-0) <sup>ה</sup>-[WWAN](#page-32-0).
		- 11. הסר את *[משענת](#page-36-0) כף היד*.
			- 12. הסר את *[מכלול](#page-64-0) הצג*.
	- 13. שחרר את הברגים שמהדקים את גוף הקירור ללוח המערכת.

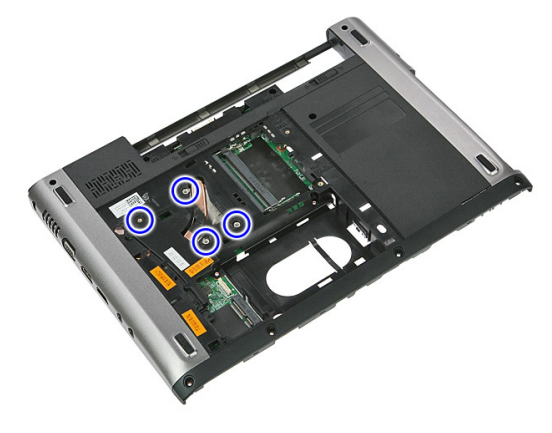

14. נתק את כבל המאוורר אשר מהדק את גוף הקירור ללוח המערכת.

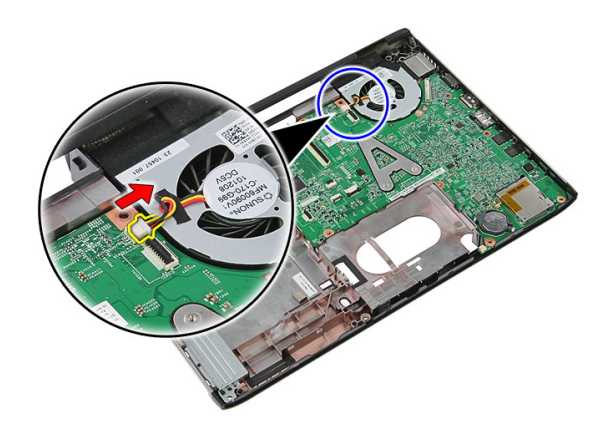

15. הסר את הברגים שמהדקים את לוח המערכת למחשב.

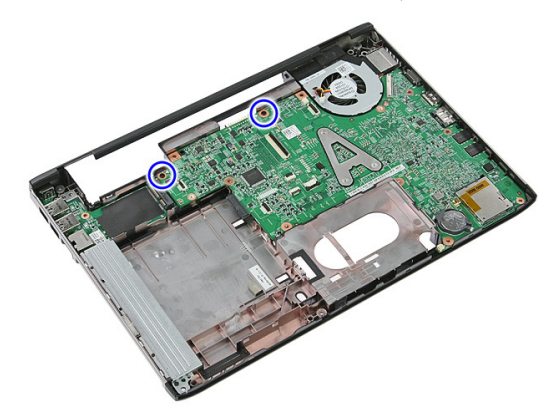

הרם את לוח המערכת כלפי מעלה והרחק מהמחשב.

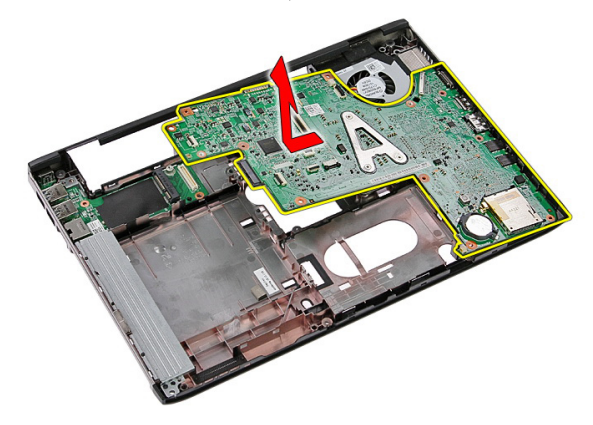

# התקנת לוח המערכת

- <span id="page-86-0"></span>1. ישר את לוח המערכת עם מחברי היציאות שבגב המארז והנח את לוח המערכת במחשב.
	- 2. חזק את הברגים כדי להדק את לוח המערכת למקומו.
		- 3. החזר את כבל המאוורר למקומו.
	- 4. חזק את הברגים כדי להדק את גוף הקירור ללוח המערכת.
		- 5. התקן את [מכלול](#page-66-0) הצג.
		- 6. התקן את [משענת](#page-42-0) כף היד.
		- 7. התקן את [כרטיס](#page-34-0) <sup>ה</sup>-[WWAN](#page-34-0).
			- 8. התקן את [המקלדת](#page-30-0).
			- 9. התקן את הכונן [הקשיח](#page-25-0).
			- 10. התקן את [הכונן](#page-21-0) האופטי.
		- 11. התקן את [כרטיס](#page-27-0) <sup>ה</sup>-[WLAN](#page-27-0).
			- 12. התקן את *[הזיכרון](#page-19-0)*.
			- 13. התקן את *לוח [הגישה](#page-17-0).*
			- 14. התקן את כרטיס [הזיכרון](#page-13-0).
				- 1**5.** התקן את *[הסוללה](#page-11-0)*.
	- 16. בצע את הפעולות המפורטות בסעיף לאחר [העבודה](#page-8-0) בתוך גוף המחשב.

# לוח קלט/פלט

# הסרת לוח הקלט/פלט (O/I(

- 1. בצע את הפעולות המפורטות בסעיף לפני [העבודה](#page-6-0) בתוך גוף המחשב.
	- 2. הסר את *[הסוללה](#page-10-0)*.
	- . הסר את *כרטיס [הזיכרון](#page-12-0)*.
		- הסר את *לוח [הגישה](#page-16-0).*  $\blacksquare$
	- 5. הסר את [כרטיס](#page-26-0) <sup>ה</sup>-[WLAN](#page-26-0).
		- 6. הסר את הכונן [האופטי](#page-20-0).
		- **7.** הסר את *הכונן [הקשיח](#page-22-0)*.
			- 8. הסר את [המקלדת](#page-28-0).
	- 9. הסר את [כרטיס](#page-32-0) <sup>ה</sup>-[WWAN](#page-32-0).
		- 10. הסר את *[משענת](#page-36-0) כף היד*.
			- 11. הסר את [מכלול](#page-64-0) הצג.
			- 1**2.** הסר את *לוח [המערכת](#page-84-0)*.
	- 13. הרם את לוח הקלט/פלט בזווית והסר אותו מהמחשב.

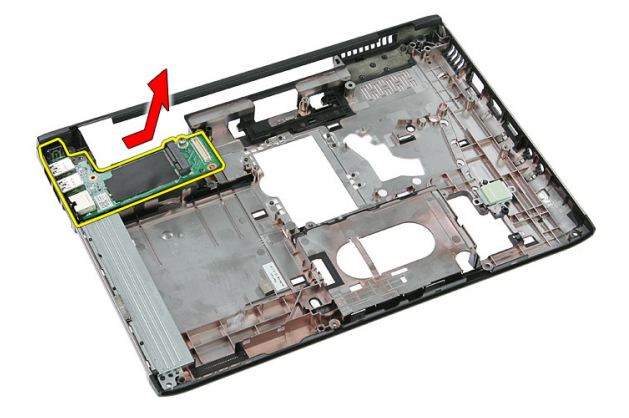

# התקנת לוח הקלט/פלט

- 1. התקן את לוח הקלט/פלט בחריץ.
	- 2. התקן את *לוח [המערכת](#page-86-0)*.
		- 3. התקן את [מכלול](#page-66-0) הצג.
	- 4. התקן את [משענת](#page-42-0) כף היד.
	- 5. התקן את [כרטיס](#page-34-0) <sup>ה</sup>-[WWAN](#page-34-0).
		- 6. התקן את [המקלדת](#page-30-0).
		- 7. התקן את הכונן [הקשיח](#page-25-0).
		- 8. התקן את הכונן [האופטי](#page-21-0).
	- 9. התקן את [כרטיס](#page-27-0) <sup>ה</sup>-[WLAN](#page-27-0).
		- 10. התקן את *[הזיכרון](#page-19-0)*.
		- 11. התקן את *לוח [הגישה](#page-17-0)*.
		- 1**2.** התקן את *כרטיס [הזיכרון](#page-13-0)*.
			- 13. התקן את *[הסוללה](#page-11-0)*.
- 14. בצע את הפעולות המפורטות בסעיף לאחר [העבודה](#page-8-0) בתוך גוף המחשב.

# הגדרת מערכת

## סקירה של הגדרת המערכת

System Setup (הגדרת המערכת) מאפשרת לך לבצע את הפעולות הבאות:

- לשנות את מידע התצורה של המערכת לאחר הוספה, שינוי או הסרה של חומרה במחשב.
	- להגדיר או לשנות אפשרות שניתנת לבחירה על-ידי המשתמש, כגון סיסמת המשתמש.
		- לקרוא את כמות הזיכרון הנוכחית או להגדיר את סוג הכונן הקשיח שמותקן.

לפני השימוש בהגדרת המערכת, מומלץ לרשום את המידע שבמסך הגדרת המערכת לעיון בעתיד.

### התראה :

אם אינך משתמש מומחה, אל תשנה את ההגדרות של תוכנית זו. שינויים מסוימים עלולים לגרום לתקלות

## כניסה להגדרת המערכת

בפעולת המחשב.

- 1. הפעל) או הפעל מחדש (את המחשב.
- 2. כאשר יוצג הלוגו הכחול של DELL , עליך להמתין להופעת ההנחיה 2.F
	- 3. כאשר מופיעה ההנחיה 2F , הקש מיד> 2F.>

#### הערה :

ההנחיה 2F מציינת שהמקלדת אותחלה. הנחיה זו עשויה להופיע במהירות רבה, כך שעליך לשים לב להופעתה ולאחר מכן להקיש> 2F .>אם תקיש> 2F> לפני קבלת ההנחיה, הקשה זו תאבד.

4. אם אתה ממתין זמן רב מדי והלוגו של מערכת ההפעלה מופיע, המשך להמתין עד אשר יופיע שולחן העבודה של Windows Microsoft . לאחר מכן, כבה את המחשב ונסה שוב.

### מסכי הגדרת המערכת

Menu (תפריט) — מופיע בראש חלון הגדרת המערכת. שדה זה כולל תפריט המאפשר גישה לאפשרויות הגדרת המערכת. הקש על המקשים > חץ שמאלה < או > חץ ימינה < כדי לנווט. כאשר אפשרות ב- Menu )תפריט (מסומנת, האפשרויות להגדרת החומרה במחשב מוצגות ב-list Options (רשימת האפשרויות.(

List Options (רשימת האפשרויות — (מופיעה בצד שמאל של חלון הגדרת המערכת . בשדה זה מוצגות התכונות שמגדירות את תצורת המחשב , כולל חומרות שמותקנות, חסכון בחשמל ותכונות אבטחה. גלול למעלה ולמטה ברשימה באמצעות החצים למעלה ולמטה. כאשר אפשרות מסומנת, ההגדרות הנוכחיות והזמינות של האפשרות מופיעות ב-Field Options (שדה אפשרויות.(

**Options Field** — Appears on the right side of Options **List and contains** information about each option listed in the Options List. In this field you can view information about your computer and make changes to your current settings. Press < Enter> to make changes to your current settings. Press  $\times$  FSC $>$  to return to the **Options List.** 

עזרה) — מופיע בצד ימין  $-$ של חלון הגדרת המערכת וכולל עזרה אודות האפשרות שנבחרה ב- List Options (רשימת האפשרויות.(

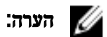

לא כל האפשרויות הרשומות בשדה האפשרויות ניתנות לשינוי.

ומציג (פונקציות מקשים — שדה זה מוצג מתחת ל-Options Field (שדה האפשרויות) ומציג (Curions options ( את המקשים והפונקציות המוקצות להם בשדה הגדרת המערכת הפעיל.

היעזר במקשים הבאים לצורך ניווט במסכי הגדרת המערכת:

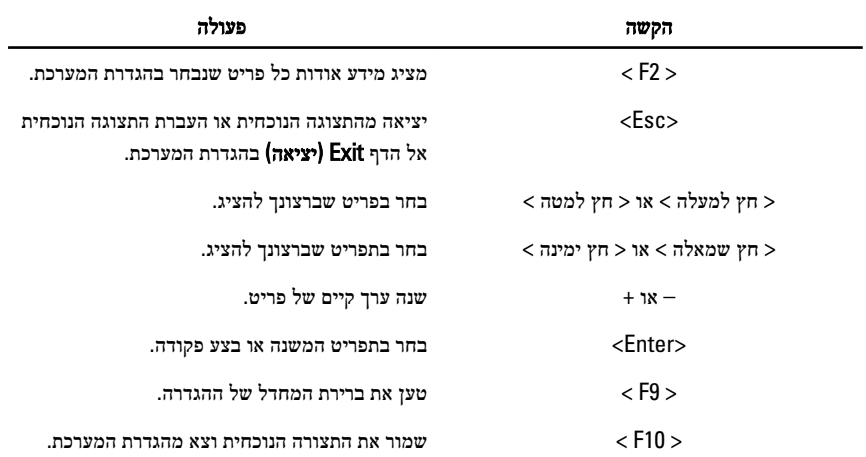

#### אפשרויות הגדרת מערכת

### (ראשי) Main

Time System (שעת מערכת( איפוס השעה שבשעון הפנימי של המחשב. Version BIOS (גרסת BIOS ) הצגת המהדורה של ה .BIOS- שם המוצר הצגת שם המוצר ומספר הדגם. Tag Service (תג שירות( הצגת תג השירות של המחשב. Tag Asset (תג נכס( הצגת תג הנכס של המחשב) אם זמין.(

#### Information Processor (מידע אודות המעבד(

Type CPU (סוג ה CPU- ) הצגת סוג המעבד. Speed CPU (מהירות CPU ) הצגת המהירות של המעבד. ID CPU (מזהה CPU ) הצגת מזהה המעבד. Size Cache 1L (גודל מטמון 1L ) הצגת גודל מטמון 1L של המעבד. Size Cache 2L (גודל מטמון 1L ) הצגת גודל מטמון 2L של המעבד. Size Cache 3L (גודל מטמון 1L ) הצגת גודל מטמון 3L של המעבד. Information Memory (מידע אודות זיכרון( Extended Memory (זיכרון מורחב) (האבל הצגת הזיכרון המותקן במחשב. Memory System (זיכרון מערכת( הצגת הזיכרון המובנה במחשב. Speed Memory (מהירות זיכרון( הצגת מהירות הזיכרון. Information Device (מידע אודות התקנים( HDD Fixed (כונן קשיח קבוע( הצגת מספר הדגם והקיבולת של הכונן הקשיח. ODD SATA הצגת מספר הדגם והקיבולת של הכונן האופטי.

AC Adapter Type (סוג מתאם זרם חילופין) AC Adapter Type

מידע מערכת הצגת מספר הדגם של המחשב. Date System (תאריך מערכת( איפוס התאריך שביומן הפנימי של המחשב.

התקן eSATA הצגת פרטים על התקן ה eSATA- שהותקן.

# (מתקדם) Advanced

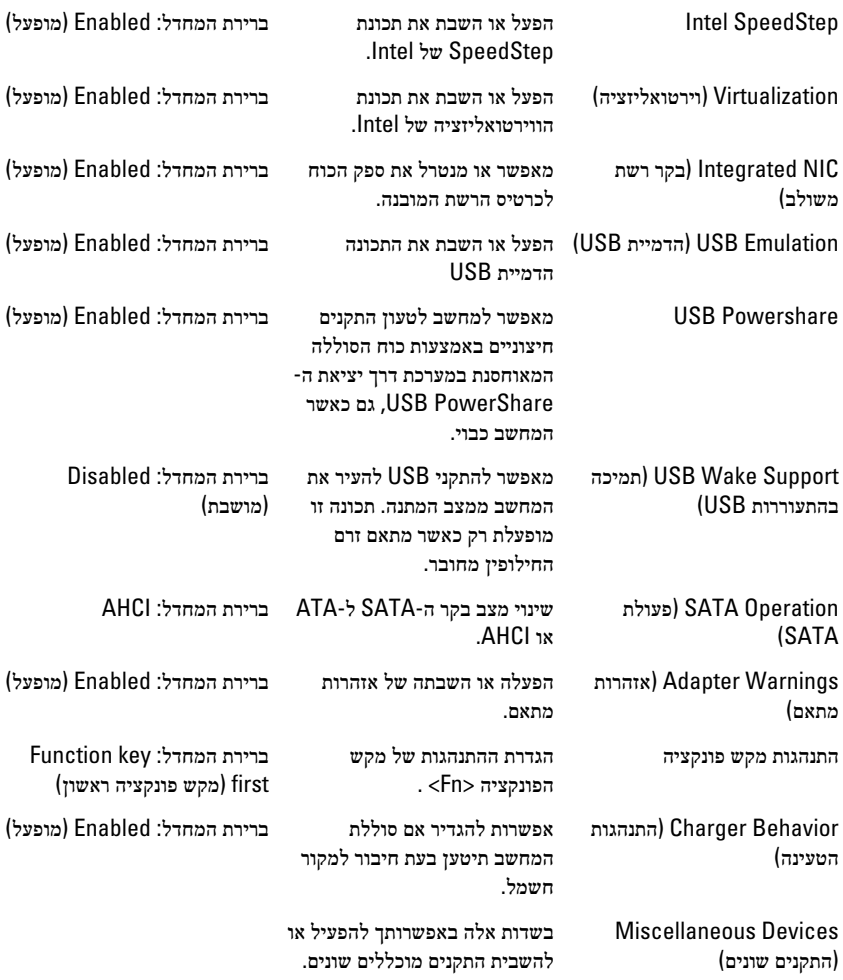

# Security (אבטחה(

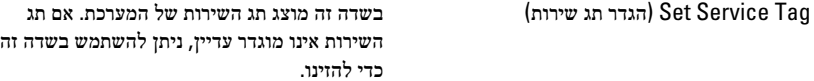

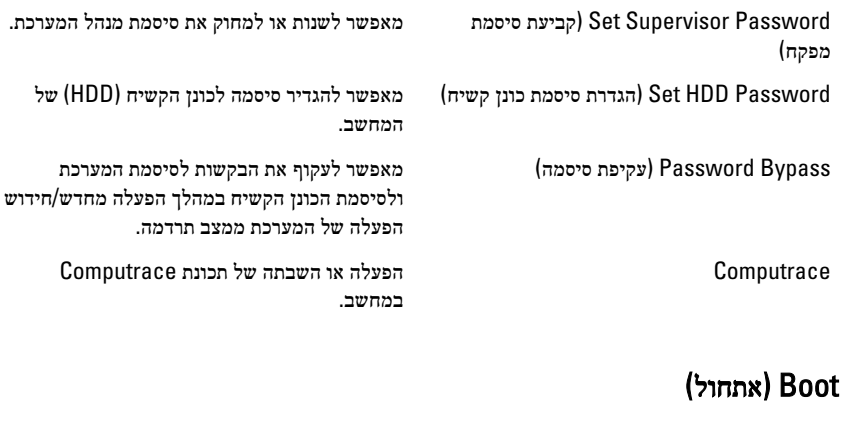

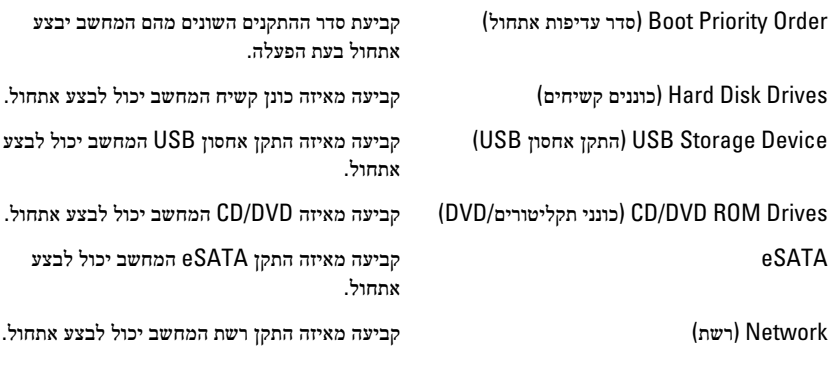

# Exit (יציאה(

במקטע זה תוכל לשמור, לבטל ולטעון הגדרות ברירת מחדל לפני יציאה מהגדרת המערכת.

# אבחון

### נוריות מצב התקנים

מאירה בעת הפעלת המחשב ומהבהבת כשהמחשב נמצא במצב ניהול צריכת חשמל.  $\binom{1}{2}$ 

- $\theta$ מאירה כשהמחשב קורא או כותב נתונים.
- 团 מאירה או מהבהבת כדי לציין את מצב הטעינה של הסוללה.
	- מאירה כשעבודה ברשת אלחוטית מופעלת.  $\binom{r}{k}$

## נוריות מצב סוללה

אם המחשב מחובר לשקע חשמל, נורית הסוללה פועלת באופן הבא:

- הבהוב לסירוגין של נורית כתומה ונורית לבנה למחשב הנייד מחובר מתאם זרם חילופין שאינו מאושר או אינו נתמך, שאינו מתוצרת .Dell
	- הבהוב לסירוגין של נורית כתומה עם נורית לבנה קבועה כשל סוללה זמני כאשר מתאם זרם חילופין מחובר.
		- נורית כתומה מהבהבת כל הזמן כשל סוללה קריטי כאשר מתאם זרם חילופין מחובר.
			- נורית כבויה הסוללה במצב טעינה מלא כאשר מתאם זרם חילופין מחובר.
			- נורית לבנה מאירה הסוללה במצב טעינה כאשר מתאם זרם חילופין מחובר.

# קודי צפצופים לאבחון

הטבלה הבאה מציגה את קודי הצפצופים שהמחשב עשוי להשמיע כאשר אין לו אפשרות להשלים בדיקה עצמית של ההפעלה.

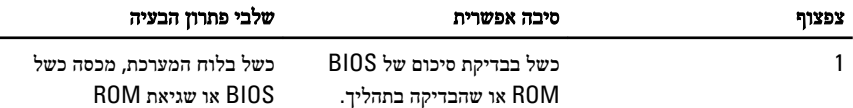

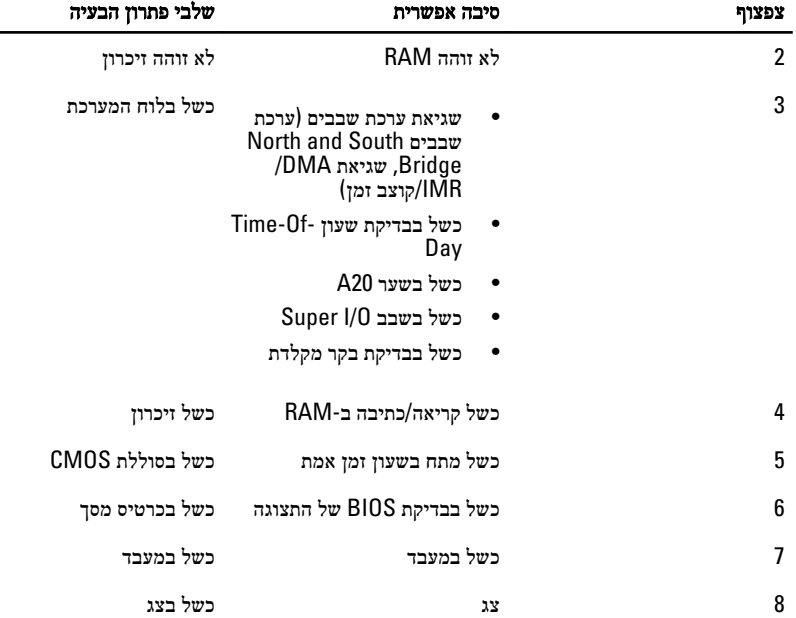

# מפרטים

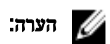

ההצעות עשויות להשתנות מאזור לאזור. המפרט הבא נועד רק עבור הנדרש לפי החוק למשלוח עם המחשב. לקבלת מידע נוסף בנוגע לתצורת המחשב, לחץ על Start → Help and Support (עזרה ותמיכה) ולאחר מכן בחר באפשרות להציג מידע אודות המחשב שברשותך.

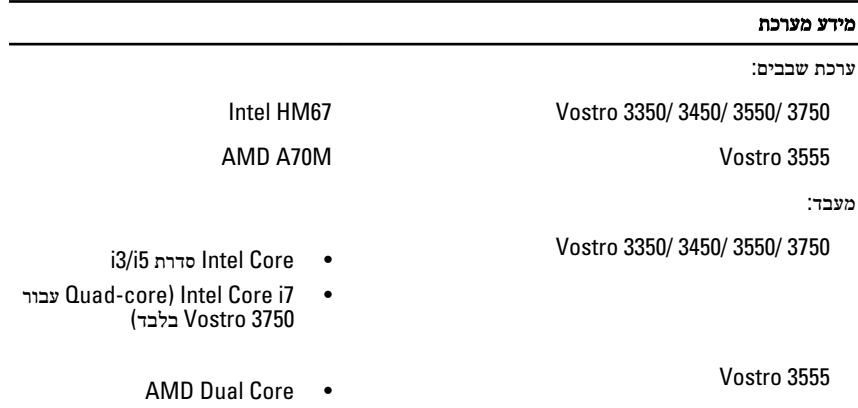

 $AMD$  Quad Core  $\bullet$ 

מ-GB 4.

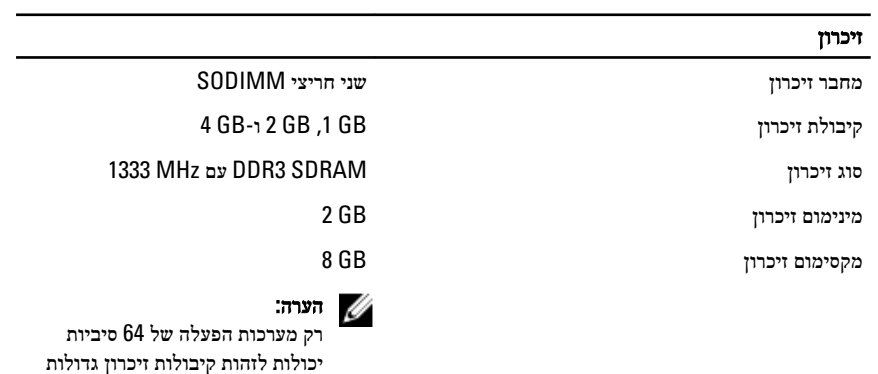

#### וידאו

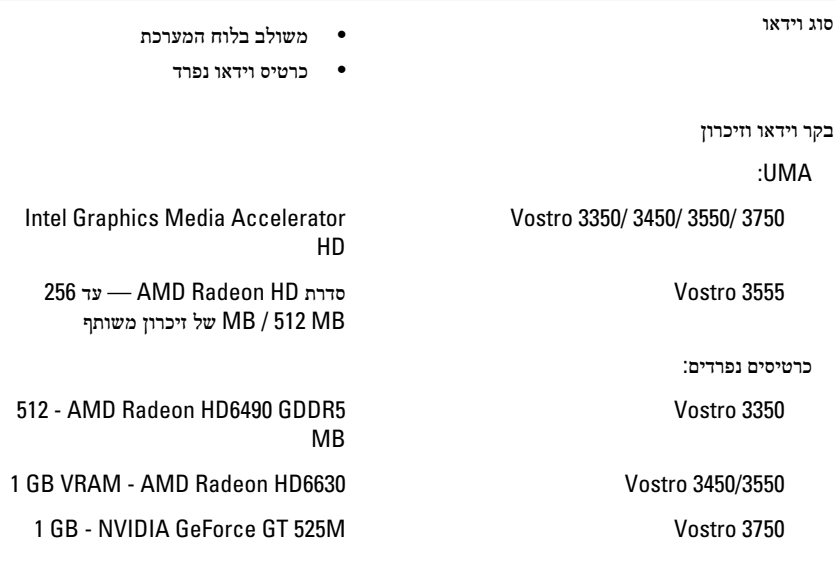

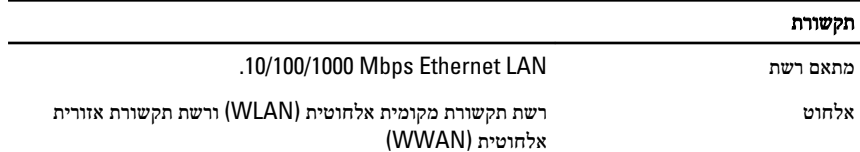

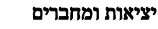

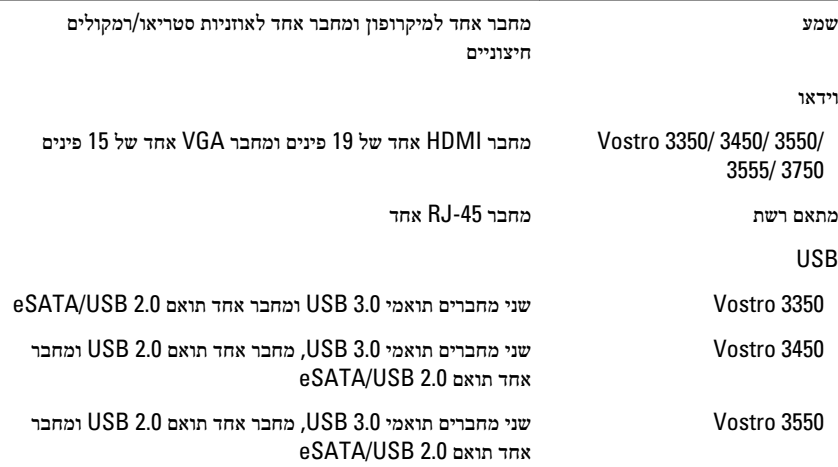

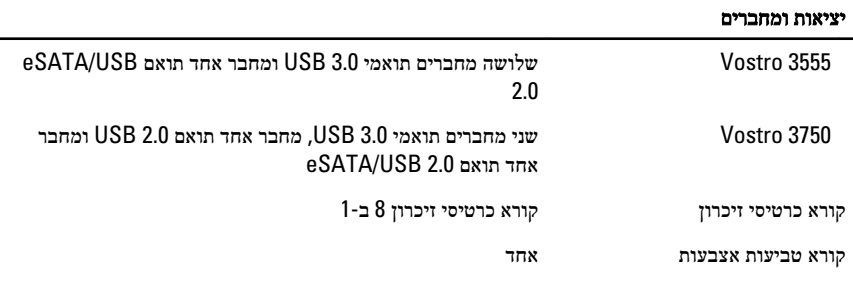

#### מקלדת

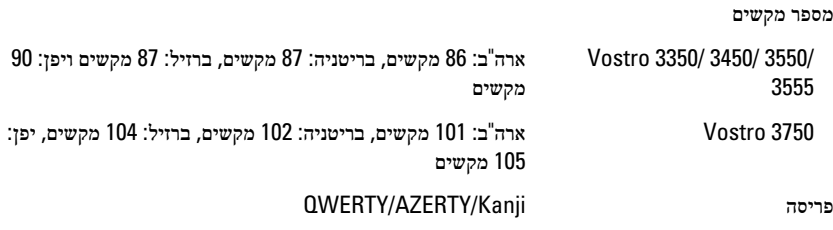

#### משטח מגע

שטח פעיל:

#### 3555 3550/ 3450/ 3350/ Vostro

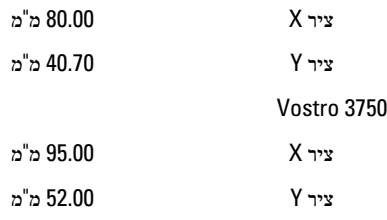

#### צג

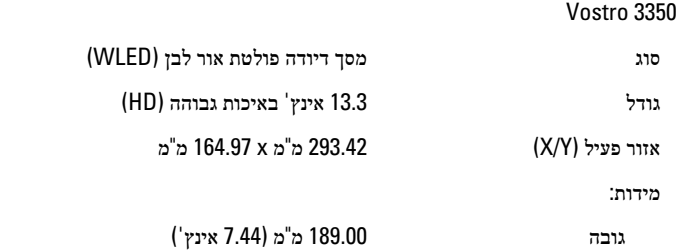

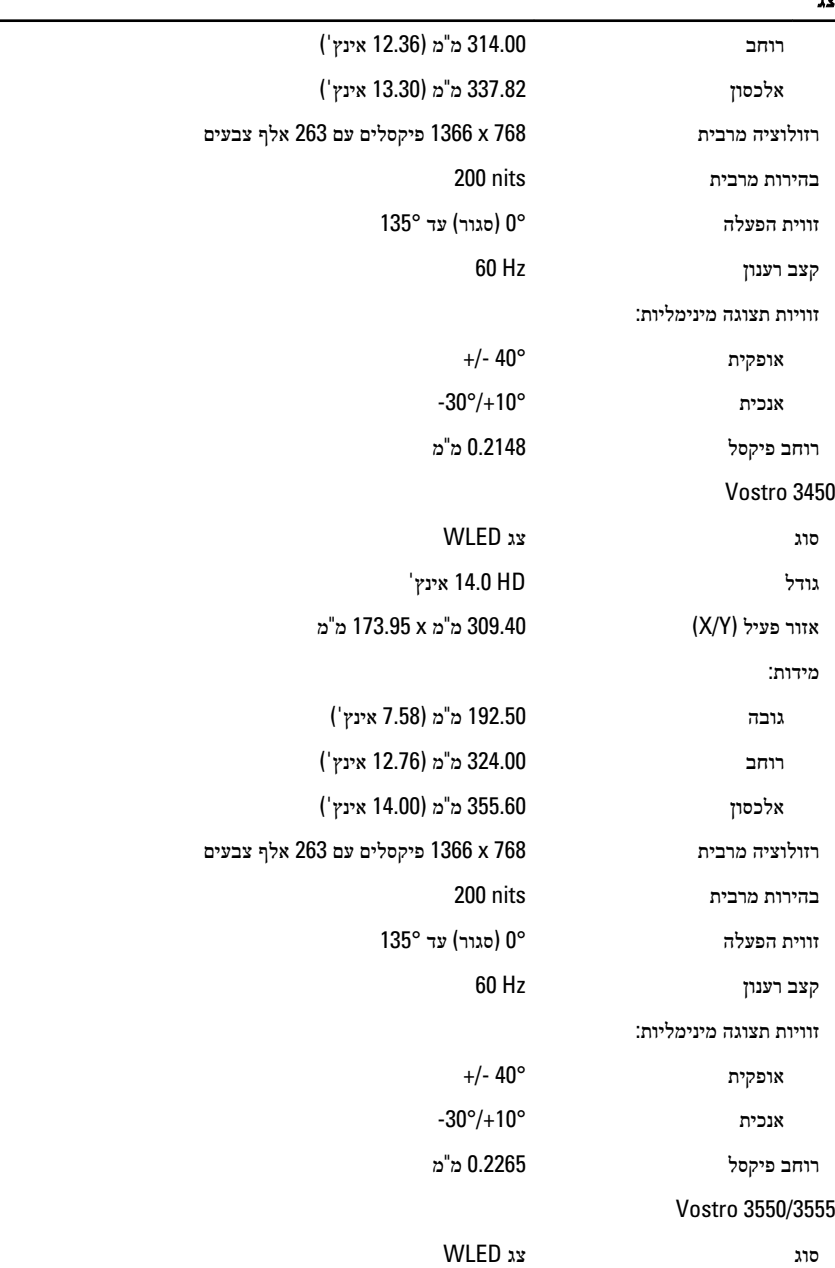

L,

#### צג

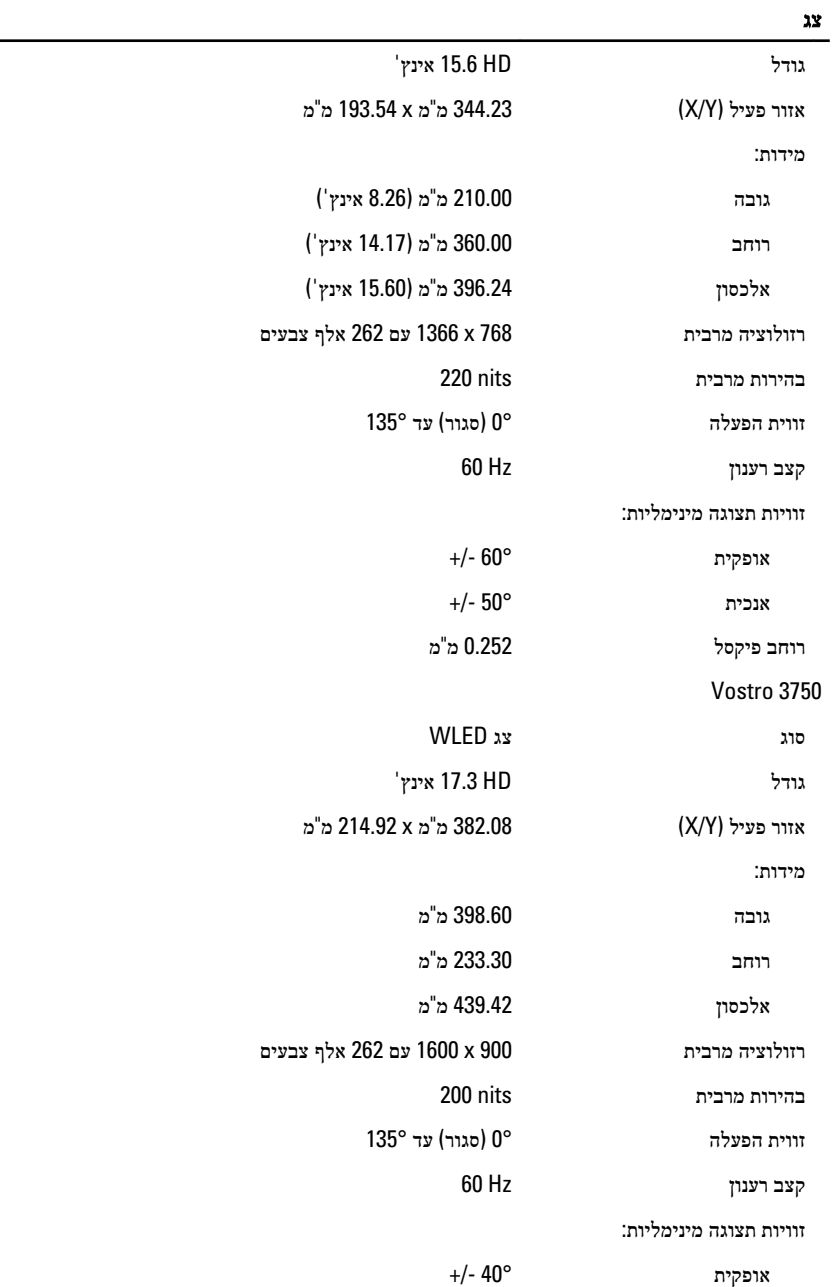

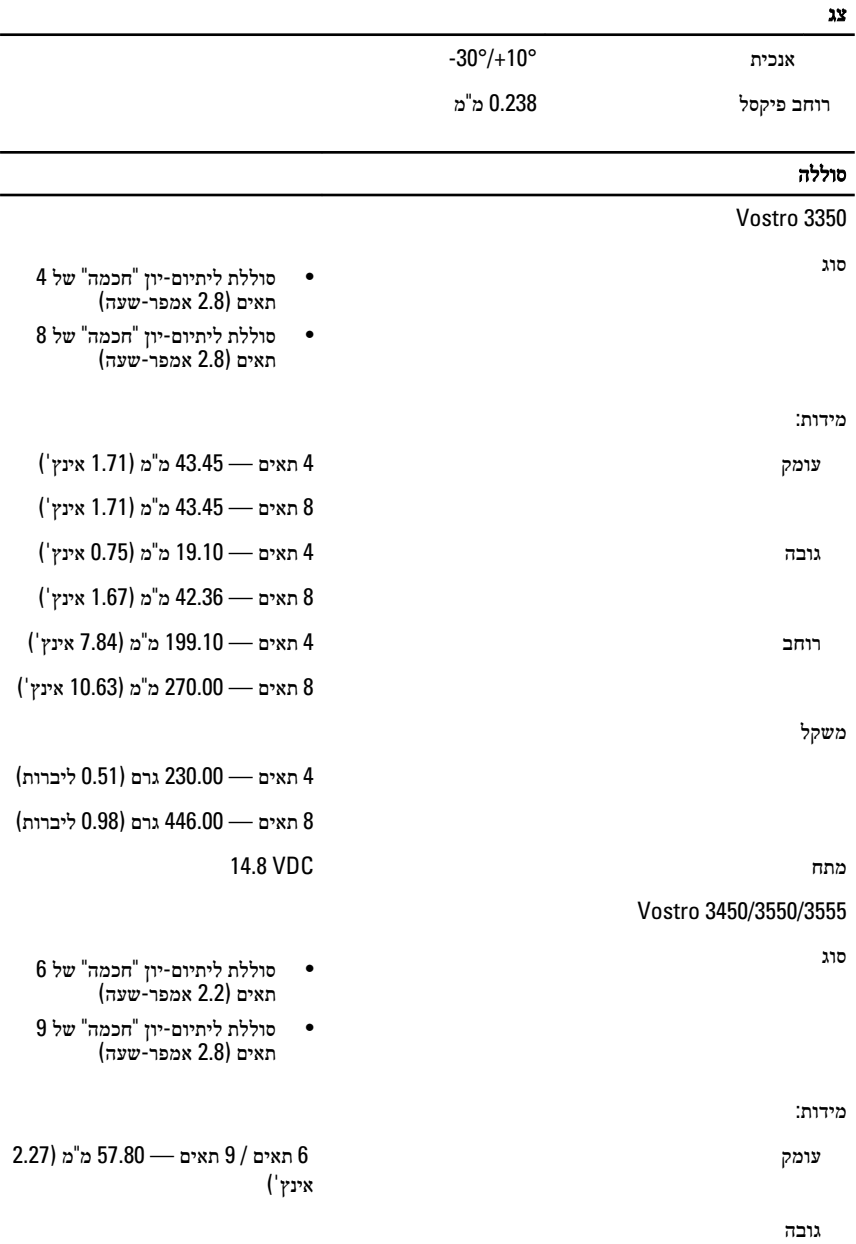

6 תאים 20.80 — מ"מ) 0.81 אינץ('

#### סוללה

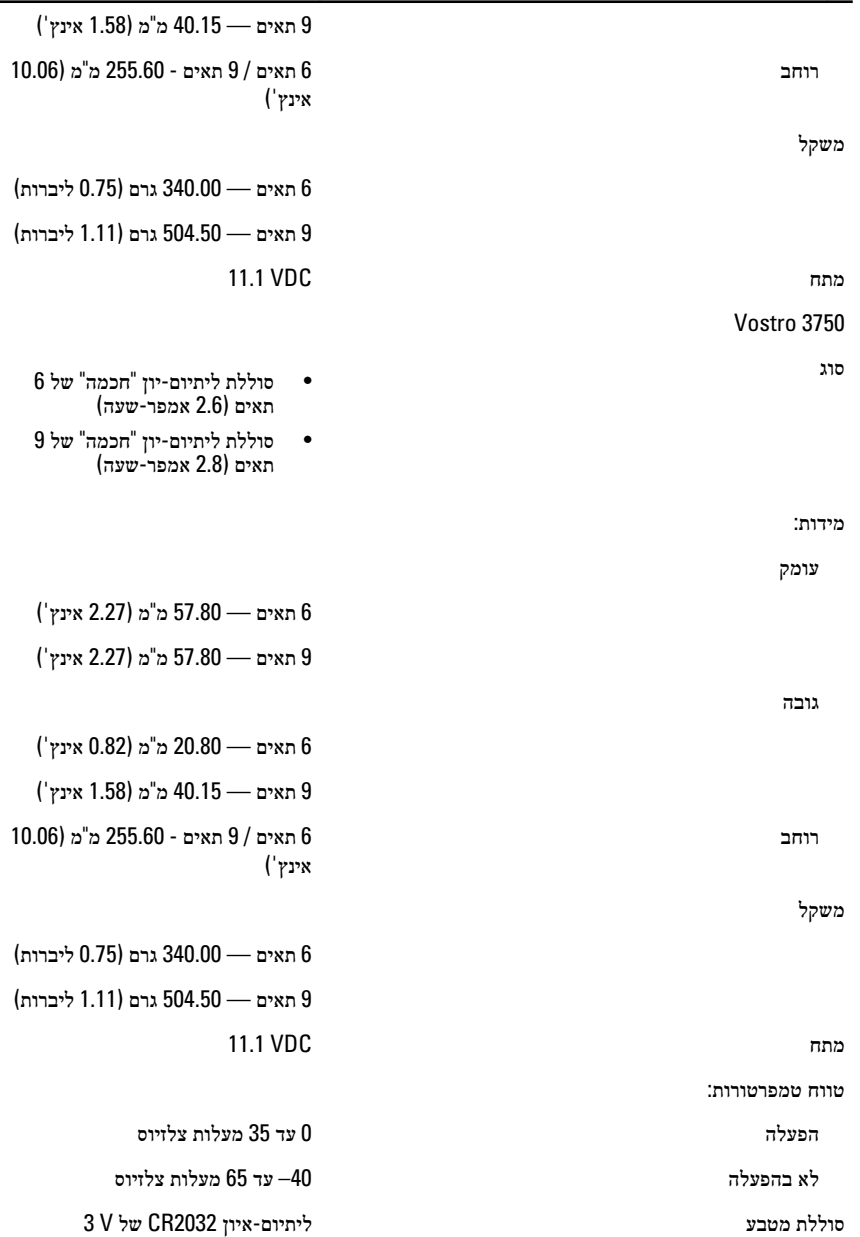

#### מתאם זרם חילופין

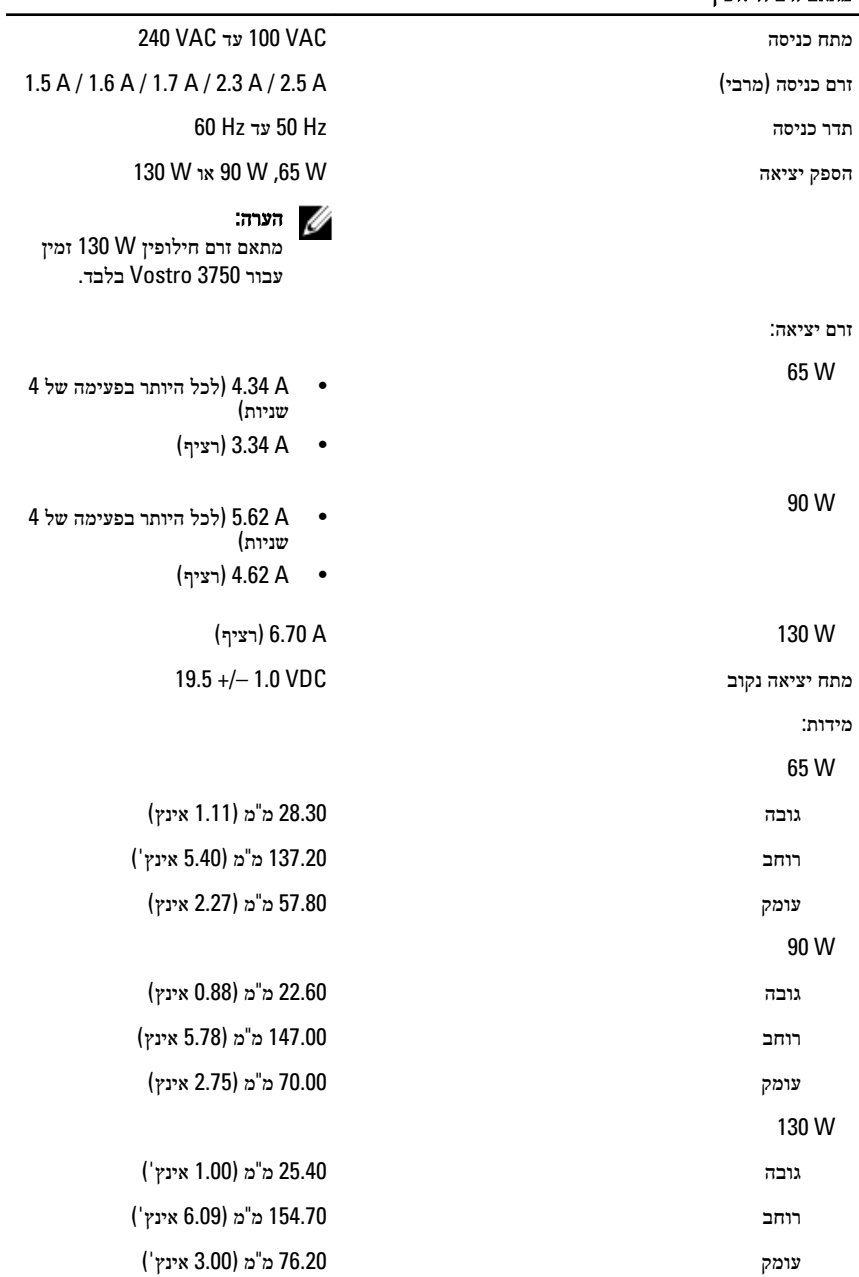

#### מתאם זרם חילופין

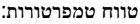

הפעלה 0 עד 35 מעלות צלזיוס

לא בהפעלה -40 עד 65 מעלות צלזיוס

#### פיזי

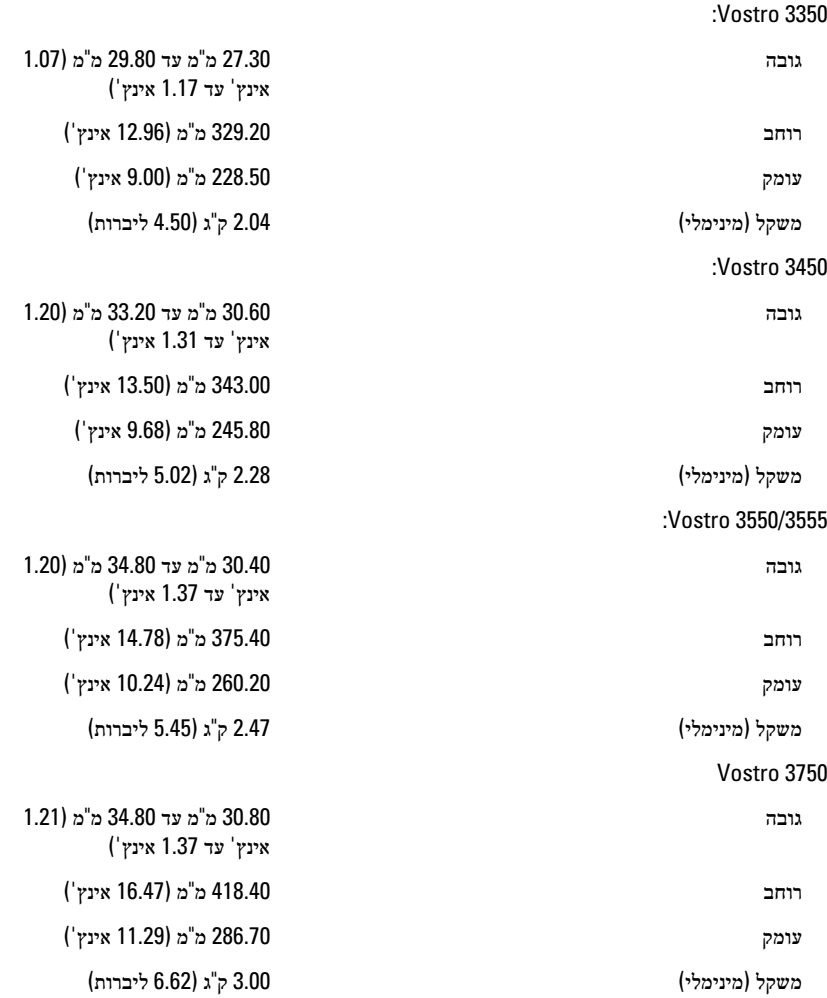

### תנאי סביבה טמפרטורה: הפעלה 10 עד 35 מעלות צלזיוס אחסון -40 עד 65 מעלות צלזיוס לחות יחסית) מקסימום:( הפעלה % 10 עד % 90 (ללא עיבוי( אחסון און 95  $\%$  עד הי $\%$  95 (ללא עיבוי רמת זיהום אווירי 1G או פחות כמוגדר בתקן -ISA S71.04-1985
## פנייה אל Dell

## פנייה אל Dell

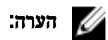

## אם אין ברשותך חיבור אינטרנט פעיל, באפשרותך למצוא מידע ליצירת קשר בחשבונית הרכישה, תעודת המשלוח, החשבון או קטלוג המוצרים של .Dell

חברת Dell מציעה מספר אפשרויות לתמיכה, בטלפון או דרך האינטרנט. הזמינות משתנה בהתאם למדינה ולשירות, וייתכן כי חלק מהשירותים לא יהיה זמינים באזורך. כדי ליצור קשר עם Dell בנושאי מכירות, תמיכה טכנית או שירות לקוחות:

- 1. בקר באתר support.dell.com.
	- 2. בחר קטגוריית תמיכה.
- 3. אם אינך לקוח בארה"ב, בחר את קוד המדינה שלך בחלקו התחתון של הדף או בחר All (הכל) כדי להציג  $3$ אפשרויות נוספות.
	- 4. בחר בקישור המתאים לשירות או לתמיכה הנחוצים.